# **«Bushnell**

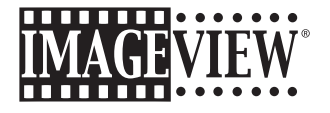

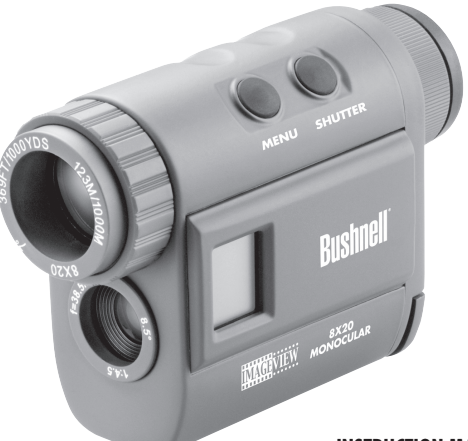

⊕

Model: 11-8000 LIT. #: 98-0530/01-05

#### **INSTRUCTION MANUAL • MANUEL D'INSTRUCTIONS MANUAL DE INSTRUCCIONES • BEDIENUNGSANLEITUNG MANUALE DI ISTRUZIONI • MANUAL DE INSTRUÇÕES**

11-8000 6LIM.indd 1 Download from Www.Somanuals.com. All Manuals Search And Download.<br>1/26/05 1:23:16 PM C

◈

## **CONTENTS** English .......... 2 Français .......13 Español .......25 Deutsch .......37 Italiano ... ..... 49

Português....61

 $\bigoplus$ 

 $\bigoplus$ 

**1**

 $\bigcirc$ 

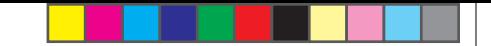

Congratulations on your purchase of the Bushnell® ImageView® digital monocular. The ImageView monocular, model # 11-8000, is a unique optical device, combining a compact, high quality 8 power monocular with a digital camera. The ImageView monocular fits in a shirt pocket and provides fast, easy, "one handed" operation-perfect for any active hiker, hunter or nature enthusiast who likes to travel light and may not often have both hands free. As you enjoy the close-up view through the monocular, just snap the shutter button if you see an image you want to save and take home. When you get back, just plug it into your computer to view, save, print or email photos of your adventure in the great outdoors.

Before using the product, please read these instructions and take time to familiarize yourelf with the different parts and features of the product.

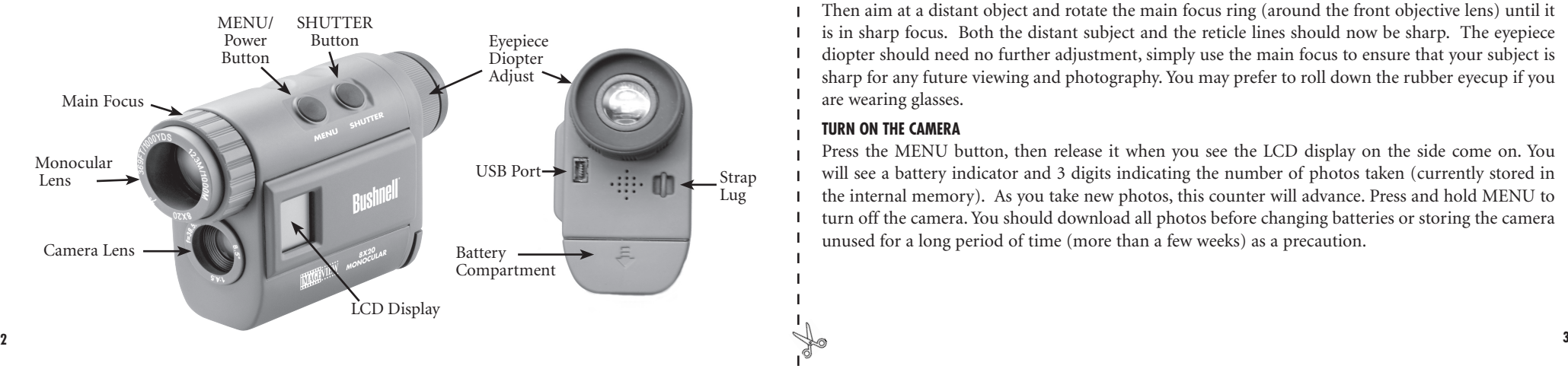

#### **QUICK GUIDE: BUSHNELL IMAGEVIEW 11-8000**

#### **INSTALL BATTERIES**

Insert 2 AAA alkaline batteries as indicated inside the battery compartment below the eyepiece of the ImageView.

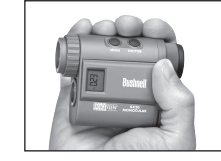

#### **ADJUST THE EYEPIECE FOR COMFORTABLE VIEWING**

Aim the monocular at a light colored background, and rotate the eyepiece diopter adjustment in either direction until the 4 thin black reticle lines in the center are as sharp as possible for your vision. Then aim at a distant object and rotate the main focus ring (around the front objective lens) until it is in sharp focus. Both the distant subject and the reticle lines should now be sharp. The eyepiece diopter should need no further adjustment, simply use the main focus to ensure that your subject is sharp for any future viewing and photography. You may prefer to roll down the rubber eyecup if you are wearing glasses.

#### **TURN ON THE CAMERA**

Press the MENU button, then release it when you see the LCD display on the side come on. You will see a battery indicator and 3 digits indicating the number of photos taken (currently stored in the internal memory). As you take new photos, this counter will advance. Press and hold MENU to turn off the camera. You should download all photos before changing batteries or storing the camera unused for a long period of time (more than a few weeks) as a precaution.

#### **QUICK GUIDE: BUSHNELL IMAGEVIEW 11-8000**

#### **CHECK CAMERA SETTINGS**

Make sure the camera is set for high quality ("LQ" does not show on the LCD display-see full instructions for selecting hi/lo quality) if you want the best results, especially if you will be printing the photos. See "Changing Operational Modes" for full instructions if you want to shoot movie clips (avi mode), a rapid sequence of photos, or delete a photo you have just taken.

#### **TAKE A PHOTO (TIPS FOR BETTER QUALITY PHOTOS)**

Holding the ImageView Monocular as steadily as possible with one or both hands , lightly press down the SHUTTER button using the flat end of a finger. Leaning against a wall, tree, etc. to brace yourself can also help insure the camera does not move as you take the photo.

#### **USING THE IMAGEVIEW WITH YOUR COMPUTER**

If your computer OS is Windows 98/98SE, first install the driver from the CD-ROM as directed in "Software Installation", BEFORE CONNECTING THE IMAGEVIEW. For any Windows OS, install Roxio® PhotoSuite 5, following the on-screen instructions (if you do not already have photo software you prefer to use). Connect the supplied USB cable between the ImageView and your computer, using a USB port on the computer itself (avoid USB "hubs"). Please read the section"Downloading Photos" found later in this manual for detailed instructions on transferring photos from the ImageView to a PC.

#### **OPERATING INSTRUCTIONS**

#### **TURNING THE CAMERA ON AND OFF**

Insert 2 AAA alkaline batteries as indicated on the inside of the battery compartment, located below the eyepiece on the rear of the monocular. Turn the camera on by pressing and holding the MENU button until the display comes on and the camera beeps. To turn the unit off, press and hold the MENU button until the display goes out. The camera will turn itself off automatically to save batteries if none of the buttons have been pressed for two minutes.

#### **FOCUSING AND TAKING A PICTURE**

You may prefer to roll down the rubber eyecup if you are wearing glasses. Aim the monocular at a light colored background, and adjust the diopter for your eye by rotating the eyepiece clockwise or counterclockwise until the 4 thin black reticle lines in the center are as sharp as possible for your vision. Then rotate the main focus ring (around the front objective lens) until your subject is also in sharp focus. Press the SHUTTER button to take a new photo. To take photos of subjects at different distances, leave the eyepiece diopter set where you have it, and simply focus with the main focus ring. For best results, hold the ImageView as steady as you can, and lightly press down the SHUTTER button using the flat end of your finger rather than "punching" it with a fingertip.

#### **CHANGING OPERATIONAL MODES**

Pressing the MODE button briefly will cycle through several special camera modes and settings. A corresponding icon or symbol (indicated in parentheses below) will be displayed on the LCD for each mode as you cycle through them by tapping the MENU button, and blink unless you select or confirm it with the SHUTTER button (icon will stop blinking). If no button is pressed for more than 5 seconds, the camera will return to normal operation. The modes/settings are shown as you cycle through them in the following order: **4 5**

- in self timer mode until you return to the timer mode setting and turn it off. • **Timer**  $(\vec{Q})$  : selects the self-timer, which will take a photo after a 10 second delay when you press the SHUTTER button. This is useful for avoiding blurry photos from bumping the camera when it is set down on a flat surface, especially in low light conditions. Once set, the camera will remain
- Repeat Shot ( $\Box$ ): Takes rapid series of 3 consecutive photos, approx. 1 second apart, when you press and hold the SHUTTER button. As with the timer, the camera will remain in this mode until you change it, or until the camera's memory is full. This is indicated by the display showing "FUL" and a beep alarm.
- **High/Low Quality (LQ) :** When "LQ" is displayed, pressing "OK" will set the camera to low resolution mode (320x240 pixels)-the "LQ" icon will stop blinking. LQ mode will allow you to fit more photos in the memory before you stop to download them, with the tradeoff of less quality per photo. To reset the camera to high resolution, return to the LQ mode, and press SHUTTER again ("LQ" will no longer be displayed). When the LQ icon is off, the camera is in high resolution mode (640x480 pixels) for best quality.
- **6** • **AVI Mode: (** $\Box$ **)** : This mode sets the camera to take short movie clips (.avi files) rather than still photos. After this mode has been activated (press SHUTTER when the movie icon blinks), holding down the SHUTTER button will film an avi movie until you release it (or the memory is full). When the SHUTTER button is released, the camera reverts back to normal still photo operation (assuming unused memory remains). Repeat the steps to set AVI mode again if you wish to shoot more movie clips.
- **Power Frequency Setting: (60/50 Hz) :** This sets the correct electrical frequency to avoid any "flickering" in photos taken under fluorescent lighting. The normal default is "60" Hz (cycle), as used in the United States. If you are using the camera in a country with 50 Hz power frequency, press SHUTTER when the "50" icon blinks to select it.
- Delete Last ( $\mathbf{w}$ ): Pressing SHUTTER when the "Delete Last" icon is blinking will delete (erase) the last photo you took from the camera's memory.
- **Delete All** ( $\mathbf{w}_{\text{out}}$ ) : When this mode is selected, the word "ALL" appears next to the trash can icon, and the number of total photos in memory will blink in the display. Press and hold the SHUTTER button to erase the entire memory contents. You will hear a tone that becomes higher as the photos are deleted. When the process is complete, the photo number display will reset to zero. If no button is pressed for 5 seconds, the camera returns to stand-by. "Delete All" is a quick way to clear the memory following a download of your photos to a computer, so that the camera is again ready to hold as many new photos as possible.

 $\bigoplus$ 

♠

**7**

#### **OTHER DISPLAY ICONS**

• Battery Indicator ( $\sqrt{2}$ ): Shows the amount of battery life left. When only one third of the icon is filled in, you should plan to replace the batteries soon. Be sure to bring an extra set of batteries on a long trip or for important events.

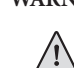

 $\bigoplus$ 

- **WARNING:** Make sure you download all photos (see directions below) from the camera before removing or changing the batteries. The camera memory is battery dependant, and your photos will be lost if you take the batteries out, or if the batteries are allowed to become completely dead.
- PC Connection (PC) : When the camera is connected to your PC via the supplied USB cable, the "PC" icon is displayed. Note: when the camera is connected to a PC, the camera will power on automatically, and uses the USB connection for power to conserve battery life while downloading photos.

#### **USING THE IMAGEVIEW WITH YOUR COMPUTER**

#### **System Requirements:**

⊕

Pentium 166MMX or equivalent minimum (Recommended Pentium II 266) Windows 98/ME/2000/XP Minimum 32MB of RAM USB Port (do not connect the camera through a USB hub) Minimum 200 MB of hard drive space, with additional 65MB for IE and Direct X CD-ROM driver Super VGA monitor and video card

#### **SOFTWARE INSTALLATION**

#### **Important: DO NOT CONNECT THE IMAGEVIEW MONOCULAR TO THE COMPUTER BEFORE INSTALLING THE DRIVER SOFTWARE (This applies to Windows 98/98SE only)**

Insert the supplied CD-ROM disc. It will startup automatically and display the driver and PhotoSuite installation screen.

Windows 98 users must install the driver (click "Install Driver") prior to connecting the camera for downloading. **Windows 2000, ME, and XP do not require a driver.**

Unless you already have photo editing software you plan to use, click the button to install PhotoSuite (compatible with Windows 98/98SE/2000/ME/XP).

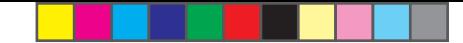

#### **DOWNLOADING PHOTOS**

Be sure you have first installed the driver if you use Windows 98/98SE

Connect the camera is connected to your PC with the supplied USB cable. It will be recognized as a "mass storage device", which will act just like an external hard drive. (If you are on Windows XP, you may then simply choose from the options window which will pop up when you connect the ImageView, and ignore the directions below. )

Open Windows Explorer or "My Computer," the camera will be shown as a new "Removable Disk" icon. Open this "Disk", and locate your photos (.jpg files) inside the folders.

Click on an individual photo file, or use "Edit>Select All" if you want to download all the photos. Then choose "Move to Folder..." in the Windows "Edit" menu. You may choose an existing folder (e.g. "My Pictures") or create a new folder located and named as you wish. Then click "OK" and your photos will be transferred from the camera to that folder on your hard drive. Alternatively, if you prefer, you may simply copy and paste or drag and drop your photo files from the camera "Disk" to the hard drive location of your choice.

The camera may then be disconnected-Windows 2000 users should first click the "USB mass storage device" icon in your system tray (move the mouse cursor over icons in lower right corner of screen to find this) and follow your PC's directions to stop and remove the USB device.

To view and edit your photos, you may use PhotoSuite (included on the CD), or any other photo editing software. Select "File>Open" in the top menus and go to the folder containing your previously transferred camera files. Refer to the photo software's instruction manual or Help menu for specific details on editing, resaving and printing photos.

To view your movie files (.avi files), open Windows Media Player (free download from Microsoft.com if not supplied with your PC) and open the avi file from the location where you previously saved it. With recent versions of Media Player, you may simply drag the movie file name from its location onto the Media Player window, and it will begin playing automatically. QuickTime, pre-installed on many computers (or available as a free download from Apple.com) can also be used to open and play the avi movie clips.

#### **INSTRUCTIONS FOR CARE OF OPTICS**

Your Bushnell monocular will provide years of trouble-free service if it receives the normal care you would give any fine optical instrument. The ImageView Monocular should not be exposed to excessive moisture.

- 1. Store your monocular with the roll-down, flexible rubber eyecup fully "up". This avoids excessive stress and wear on the eyecup in the down position.
- 2. Avoid banging and dropping.
- Store in a cool, dry place.
- 4. CAUTION: Looking directly at the sun with your monocular may be very harmful to your eyes.
- 5. Never expose your ImageView monocular to any type of excessive of liquid or fluid, as the product is not water/fogproof.
- 6. Take the batteries out of your ImageView if you are not going to use it for a long period of time. (Make sure you download any pictures from your camera before you remove the batteries from the camera.)

#### **CLEANING**

- 1. Blow away any dust or debris on the lenses (or use a soft lens brush).
- 2. To remove dirt or finger prints, clean with a soft cotton cloth rubbing in a circular motion. Use of a coarse cloth or unnecessary rubbing may scratch the lens surface and eventually cause permanent damage. A "microfiber" cleaning cloth (available at most photo dealers) is ideal for the routine cleaning of your optics.
- 3. For a more thorough cleaning, photographic lens tissue and photographic-type lens cleaning fluid or isopropyl alcohol may be used. Always apply the fluid to the cleaning cloth – never directly on the lens.

**10**

♠

**11**

#### **TWO-Year LIMITED WARRANTY**

Your Bushnell ® product is warranted to be free of defects in materials and workmanship for two years after the date of purchase. In the event of a defect under this warranty, we will, at our option, repair or replace the product, provided that you return the product postage prepaid. This warranty does not cover damages caused by misuse, improper han dling, installation, or maintenance provided by someone other than a Bushnell Autho rized Service Department.

Any return made under this warranty must be accompanied by the items listed below:

- 1) A check/money order in the amount of \$10.00 to cover the cost of postage and handling
- 2) Name and address for product return
- 3) An explanation of the defect
- 4) Proof of Date Purchased
- 5) Product should be well packed in a sturdy outside shipping carton, to prevent damage in transit, with return postage prepaid to the address listed below:

#### **IN U.S.A. Send To: IN CANADA Send To:** Bushnell Performance Optics Attn.: Repairs

◈

8500 Marshall Drive Lenexa, Kansas  $66214$ 

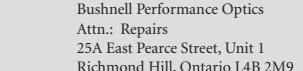

For products purchased outside the United States or Canada please contact your local dealer for applicable warranty information. In Europe you may also contact Bushnell at:

> BUSHNELL Performance Optics Gmbh European Service Centre MORSESTRASSE 4 D- 50769 KÖLN GERMANY Tél: +49 (0) 221 709 939 3 Fax: +49 (0) 221 709 939 8

This warranty gives you specific legal rights. You may have other rights which vary from country to country. ©2005 Bushnell Performance Optics

#### **FCC Note:**

This equipment has been tested and found to comply with the limits for a Class B digital device, pursuant to Part 15 of the FCC Rules. These limits are designed to provide reasonable protection against harmful interference in a residential installation. This equipment generates, uses and can radiate radio frequency energy and, if not installed and used in accordance with the instructions, may cause harmful interference to radio communications. However, there is no guarantee that interference will not occur in a particular installation. If this equipment does cause harmful interference to radio or television reception, which can be determined by turning the equipment off and on, the user is encouraged to try to correct the interference by one or more of the following measures:

· Reorient or relocate the receiving antenna. · Increase the separation between the equipment and receiver .

· Connect the equipment into an outlet on a circuit different from that to which the receiver is connected. · Consult the dealer or an experienced radio/TV technician for help.

Shielded interface cable must be used with the equipment in order to comply with the limits for a digital device pursuant to Subpart B of Part 15 of FCC Rules.

Specifications and designs are subject to change without any notice or obligation on the part of the manufacturer.

 $\epsilon$ **<sup>13</sup> <sup>12</sup>**

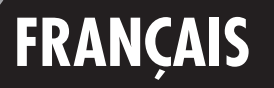

 $\bigoplus$ 

Félicitations et merci d'avoir acheté le monoculaire numérique ImageView® de Bushnell®. Le modèle ImageView nº 11-8000 est un dispositif optique unique, associant un monoculaire compact, de haute qualité, à grossissement de 8 fois, à un appareil photo numérique. Le monoculaire ImageView loge dans la poche d'une chemise et permet une utilisation rapide, facile, d'une seule main, ce qui est parfait pour tout randonneur, chasseur ou amateur de la nature actif qui souhaite ne pas porter trop de matériel et n'a pas souvent les deux mains libres. Lorsque vous admirez les vues rapprochées dans le monoculaire, il vous suffit d'appuyer sur le bouton du déclencheur si vous voyez une image que vous souhaitez conserver et ramener chez vous. Lorsque vous rentrez, connectez simplement le monoculaire à votre ordinateur pour visionner, sauvegarder, imprimer ou envoyer par courriel les photos de votre aventure en plein air.

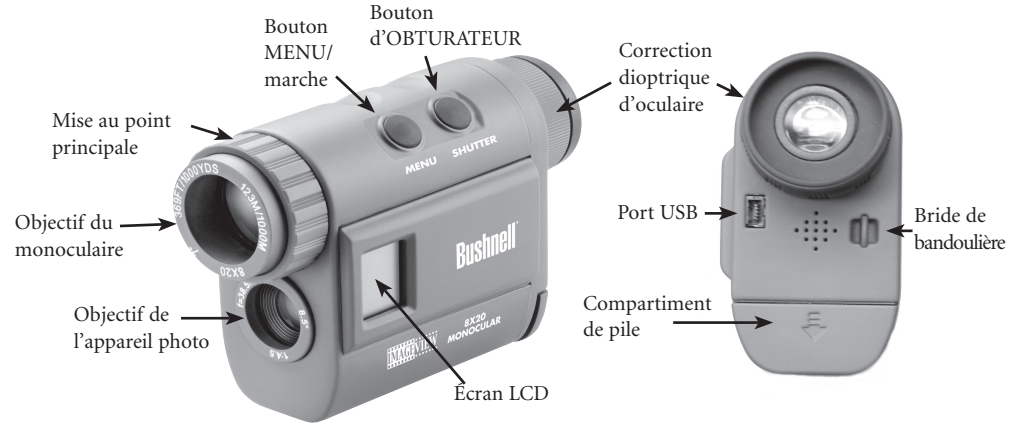

#### **GUIDE RAPIDE : IMAGEVIEW BUSHNELL 11-8000**

#### **INSTALLATION DES PILES**

Introduisez 2 piles alcalines de type AAA, comme indiqué dans le compartiment de piles, sous l'oculaire de l'ImageView.

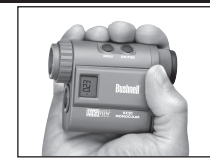

## **RÉGLAGE DE L'OCULAIRE POUR UNE OBSERVATION CONFORTABLE**

Dirigez le monoculaire vers un arrière-plan de couleur claire et tournez la bague de correction dioptrique de l'oculaire dans un sens ou dans l'autre, jusqu'à ce que les 4 fines lignes noires du réticule au centre paraissent aussi nettes que possible. Dirigez ensuite l'instrument vers un objet éloigné et tournez la bague de mise au point principale (autour de l'objectif avant), jusqu'à ce qu'il paraisse bien net. Le sujet éloigné et les lignes du réticule doivent maintenant paraître nets. Il ne devrait plus être nécessaire d'utiliser la correction dioptrique de l'oculaire et vous pouvez utiliser simplement la mise au point principale pour vérifier que le sujet est net lors de vos observations et photographies à venir. Si vous portez des lunettes, vous pouvez préférer rouler l'œilleton en caoutchouc.

#### **ACTIVATION DE L'APPAREIL PHOTO**

Appuyez sur le bouton MENU puis relâchez-le quand vous voyez s'allumer l'écran LCD situé sur le côté. Vous devrez voir l'indicateur de piles et 3 chiffres indiquant le nombre de photos prises (actuellement enregistrées dans la mémoire interne). À mesure que vous prenez de nouvelles photos, ce compteur avance. Maintenez le bouton MENU enfoncé pour désactiver l'appareil photo. Par mesure de précaution, il est recommandé de télécharger toutes les photos avant de changer les piles et avant de ranger l'appareil pour une période prolongée (plus de quelques semaines).

**14**

◈

**15**

#### **GUIDE RAPIDE : IMAGEVIEW BUSHNELL 11-8000**

#### **VÉRIFICATION DES RÉGLAGES DE L'APPAREIL PHOTO**

Vérifiez que l'appareil photo est réglé pour la haute qualité (« LQ » n'apparaît pas sur l'écran LCD -- reportez-vous aux instructions complètes sur le réglage de la qualité des photos) si vous souhaitez obtenir les meilleurs résultats, surtout si vous devez imprimer les photos. Consultez « Changement de modes de fonctionnement » pour les instructions complètes si vous souhaitez filmer des clips vidéo (mode avi), prendre une séquence rapide de photos ou effacer une photo juste prise.

#### **POUR PRENDRE UNE PHOTO (CONSEILS POUR OBTENIR DES PHOTOS DE MEILLEURE QUALITÉ)**

Tout en tenant le monoculaire ImageView aussi immobile que possible, avec une ou les deux mains, appuyez légèrement avec l'extrémité plate d'un doigt sur le bouton d'OBTURATEUR. Prenez appui contre un mur, un arbre, etc. pour vous assurer que l'appareil photo ne bouge pas pendant que vous prenez la photo.

#### **UTILISATION DE L'IMAGEVIEW AVEC UN ORDINATEUR**

Si le système d'exploitation de l'ordinateur est Windows 98/98SE, AVANT DE CONNECTER L'IMAGEVIEW, commencez par installer le pilote à partir du CD-ROM, comme indiqué dans « Installation du logiciel ». Pour tout système d'exploitation Windows, installez Roxio® PhotoSuite 5, en suivant les instructions de l'écran (si vous n'avez pas déjà de logiciel photo que vous préférez utiliser). Connectez le câble USB fourni entre l'ImageView et l'ordinateur, sur un port USB de l'ordinateur (évitez les « nœuds » USB). Veuillez lire la section « Téléchargement de photos » plus loin dans ce manuel, pour les instructions détaillées sur le transfert de photos de l'ImageView vers un ordinateur.

#### **INSTRUCTIONS D'UTILISATION**

#### **ACTIVATION ET DÉSACTIVATION DE L'APPAREIL PHOTO**

Introduisez 2 piles alcalines type AAA, comme indiqué à l'intérieur du compartiment de piles situé sous l'oculaire, à l'arrière de l'instrument. Activez l'appareil en maintenant le bouton MENU enfoncé jusqu'à ce que l'affichage apparaisse et que l'appareil fasse entendre un bip. Pour désactiver l'appareil, maintenez le bouton MENU enfoncé jusqu'à ce que l'affichage disparaisse. L'appareil se désactive automatiquement pour conserver l'énergie des piles si aucun bouton n'a été actionné pendant deux minutes.

#### **MISE AU POINT ET PRISE D'UNE PHOTO**

Si vous portez des lunettes, vous pouvez préférer rouler l'œilleton en caoutchouc. Dirigez le monoculaire vers un arrière-plan de couleur claire et tournez la bague de correction dioptrique de l'oculaire dans un sens ou dans l'autre, jusqu'à ce que les 4 fines lignes noires du réticule au centre paraissent aussi nettes que possible. Tournez ensuite la bague de mise au point principale (autour de l'objectif avant) jusqu'à ce que le sujet soit net. Appuyez sur le bouton d'OBTURATEUR pour prendre une nouvelle photo. Pour prendre des photos de sujets à différentes distances, laissez le réglage dioptrique de l'oculaire tel quel et effectuez la mise au point simplement avec la bague de mise au point principale. Pour obtenir les meilleurs résultats, tenez l'ImageView aussi stable que possible et appuyez légèrement sur le bouton d'OBTURATEUR avec l'extrémité plate du doigt plutôt qu'en l'enfonçant avec l'extrémité du doigt.

#### **CHANGEMENT DE MODES DE FONCTIONNEMENT**

Une pression brève sur le bouton MODE permet de faire défiler les différents modes et réglages spéciaux de l'appareil photo. L'icône ou le symbole correspondant(e) (indiqué(e) entre parenthèses **<sup>17</sup>**

**16**

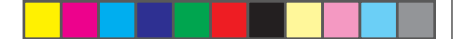

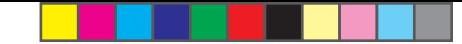

ci-dessous) apparaît à l'écran LCD pour chaque mode qui défile en tapant sur le bouton MENU et clignote sauf si vous sélectionnez ou si vous confirmez ce mode à l'aide du bouton d'OBTURATEUR (L'icône cesse alors de clignoter). Si aucun bouton n'est actionné pendant plus de 5 secondes, l'appareil retourne au fonctionnement normal. Durant leur défilement, les modes/réglages apparaissent dans l'ordre suivant :

- jusqu'à ce que vous le remettiez au mode de minuterie et le désactiviez. • Minuterie  $(Q)$ : sélectionne la minuterie automatique qui prend une photo au bout d'un délai de 10 secondes après une pression sur le bouton d'OBTURATEUR. Cela est utile pour éviter les photos brouillées en raison d'un mouvement de l'appareil quand il est posé sur une surface plate, surtout par faible éclairage. Une fois réglé, l'appareil reste au mode de minuterie automatique
- $\acute{\text{e}}$  (  $\Box$  ) : Pre • Répétition d'un cliché ( ) : Prend une série rapide de 3 photos consécutives, à intervalles d'environ 1 seconde, quand vous maintenez le bouton d'OBTURATEUR enfoncé. Comme pour la minuterie, l'appareil reste à ce mode jusqu'à ce que l'on change de mode ou que la mémoire soit pleine. L'affichage indique alors "FUL" (plein) avec un bip sonore.
- **Qualité haute/basse (LQ) :** Lorsque "LQ" est affiché, une pression sur "OK" met l'appareil au mode de faible résolution (320 x 240 pixels) -- l'icône "LQ" cesse alors de clignoter. Le mode LQ permet de loger davantage de photos dans la mémoire avant de les télécharger mais la qualité des photos est inférieure. Pour remettre l'appareil au mode de haute résolution, retournez au mode LQ, appuyez de nouveau sur le bouton d'OBTURATEUR ("LQ" n'apparaît plus). Lorsque l'icône LQ a disparu, l'appareil est au mode haute résolution (640 x 480 pixels) pour une meilleure qualité.
- **Mode AVI :( ) :**Ce mode règle l'appareil pour prendre de courts clips vidéo (fichiers .avi) plutôt que des clichés séparés. Lorsque ce mode est activé (appuyez sur le bouton d'OBTURATEUR quand l'icône de film clignote), le maintien du bouton d'OBTURATEUR enfoncé permet de réaliser un film avi jusqu'au relâchement du bouton (ou jusqu'à ce que la mémoire soit pleine). Quand le bouton d'OBTURATEUR est relâché, l'appareil retourne au mode de fonctionnement normal pour la prise de clichés séparés (s'il reste de l'espace libre dans la mémoire). Refaites les opérations du réglage au mode AVI pour reprendre de courts clips vidéo.
- **Réglage de la fréquence d'alimentation : (60/50 Hz) :** Ceci règle la fréquence électrique correcte pour éviter le scintillement sur les photos prises sous éclairage fluorescent. Le réglage normal implicite est de 60 Hz, comme aux États-Unis. Si vous utilisez l'appareil dans un pays où la fréquence d'alimentation est de 50 Hz, appuyez sur le bouton d'OBTURATEUR quand l'icône "50" clignote pour la sélectionner.
- Effacer la dernière ( $\sl(w)$ ) : Une pression sur le bouton d'OBTURATEUR quand l'icône "Delete Last" (effacer la dernière) clignote, efface la dernière photo prise de la mémoire de l'appareil.
- Effacer tout ( $\tilde{w}_{\text{m}}$ ): Quand ce mode est sélectionné, le mot "ALL" (tout) apparaît près de l'icône de la poubelle, et le nombre total de photos en mémoire clignote à l'affichage. Maintenez le bouton d'OBTURATEUR enfoncé pour effacer tout le contenu de la mémoire. Vous devez entendre une tonalité qui devient plus forte à mesure que les photos sont effacées. Quand l'opération est terminée, le compteur des photos est remis à zéro. Si aucun bouton n'est actionné pendant 5 secondes, l'appareil retourne au mode de veille. "Delete All" (effacer tout) est un moyen rapide de nettoyer la mémoire après avoir transféré les photos vers un ordinateur, de manière que l'appareil soit prêt à recevoir le plus grand nombre de photos possible. **<sup>18</sup>**

 $\bigoplus$ 

**19**

#### **AUTRES ICÔNES DE L'AFFICHAGE**

- Indicateur des piles ( $\sqrt{Z}$ ): Indique la quantité d'énergie restant dans les piles. Lorsque seul un tiers de l'icône est rempli, prévoyez de remplacer les piles dès que possible. N'oubliez pas d'emporter un jeu de piles de rechange pour un long voyage ou des événements importants.
- 

/!∖

- **AVERTISSEMENT :** N'oubliez pas de télécharger toutes les photos (consultez les instructions cidessous) de l'appareil, avant de retirer ou de changer les piles. La mémoire de l'appareil est solidaire des piles et les photos seront perdues si les piles sont sorties de l'appareil ou si elles se déchargent complètement.
- Connexion à un PC (PC) : Quand l'appareil est connecté à un PC par l'intermédiaire du câble USB fourni, l'icône "PC" apparaît. Remarque : Quand l'appareil est connecté à un PC, il s'active automatiquement et utilise le raccordement USB pour son alimentation, afin de conserver l'énergie des piles durant le téléchargement des photos.

#### **UTILISATION DE L'IMAGEVIEW AVEC UN ORDINATEUR**

#### **Système requis :**

⊕

Pentium 166MMX ou équivalent minimum (Pentium II 266 recommandé) Windows 98/ME/2000/XP 32 Mo de RAM minimum Port USB (ne connectez pas l'appareil par l'intermédiaire d'un nœud USB) Espace libre minimum de 200 Mo sur disque dur, avec 65 Mo de plus pour IE et Direct X Lecteur de CD-ROM Écran Super VGA et carte vidéo

#### **INSTALLATION DU LOGICIEL**

#### **Important : NE CONNECTEZ PAS LE MONOCULAIRE IMAGEVIEW À UN AVANT D'AVOIR INSTALLÉ LE LOGICIEL PILOTE (s'applique à Windows 98/98SE uniquement).**

Introduisez le CD-ROM fourni. Il doit démarrer automatiquement et afficher l'écran d'installation du pilote et de PhotoSuite.

Les utilisateurs de Windows 98 doivent installer le pilote (cliquez sur «Install Driver» [installer le pilote]) avant de connecter l'appareil photo pour le téléchargement. **Windows 2000, ME et XP ne nécessitent pas de pilote**.

À moins que vous n'ayez déjà un logiciel d'édition de photos que vous prévoyez utiliser, cliquez sur le bouton pour installer PhotoSuite (compatible avec Windows 98/98SE/2000/ME/XP). **<sup>20</sup> <sup>21</sup>**

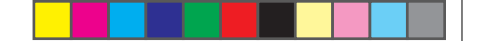

#### **TÉLÉCHARGEMENT DES PHOTOS**

Si vous utilisez Windows 98/98SE, n'oubliez pas d'installer d'abord le pilote.

Connectez l'appareil à l'ordinateur avec le câble USB fourni. Il doit être reconnu comme « dispositif de mémoire de masse » et se comporter tout comme un disque dur externe. (Si l'ordinateur fonctionne sous Windows XP, vous pouvez simplement effectuer le choix dans la fenêtre d'options qui doit apparaître quand vous connectez l'ImageView, et ignorer les opérations ci-dessous).

Ouvrez Windows Explorer ou Mon ordinateur ; l'appareil photo est représenté par une icône de nouveau « disque amovible ». Ouvrez ce « disque » et repérez vos photos (fichiers .jpg) à l'intérieur des dossiers.

Cliquez sur le fichier d'une photo individuelle ou utilisez « Modifier>Sélectionner tout » si vous voulez transférer toutes les photos. Puis choisissez « Déplacer au dossier... » dans le menu de Modification Windows. Vous pouvez choisir un dossier existant (ex. : « Mes photos ») ou créer un nouveau dossier que vous placerez et nommerez comme bon vous semble. Puis cliquez sur « OK » et vos photos seront transférées de l'appareil photo vers ce dossier, sur le disque dur. Si vous préférez, vous pouvez aussi simplement copier et coller ou glisser-déposer les fichiers de vos photos du « disque » de l'appareil photo vers un disque dur de votre choix.

L'appareil photo peut alors être déconnecté ; les utilisateurs de Windows 2000 doivent d'abord cliquer sur l'icône de l'appareil dans le plateau de l'ordinateur (déplacez pour cela le curseur de la souris au-dessus des icônes du coin inférieur droit de l'écran) et suivre les instructions de l'ordinateur pour désactiver et retirer le dispositif USB.

Pour visionner et modifier vos photos, vous pouvez utiliser PhotoSuite (inclus sur le CD) ou n'importe quel autre logiciel de montage de photos. Sélectionnez « Fichier>Ouvrir » dans les menus du haut et naviguez jusqu'au dossier contenant les fichiers transférés depuis l'appareil photo. Consultez le manuel d'utilisation du logiciel de photos ou le menu d'aide pour les détails sur la modification, la nouvelle sauvegarde et l'impression des photos.

Pour visionner les clips vidéo (fichiers .avi), ouvrez Windows Media Player (téléchargement gratuit chez Microsoft.com s'il ne figure pas sur votre ordinateur) et ouvrez le fichier avi à l'emplacement où vous l'avez sauvegardé. Sur les versions récentes de Media Player, vous pouvez simplement faire glisser le nom du fichier du film de son emplacement vers la fenêtre Media Player et le film commencera automatiquement. QuickTime pré-installé sur de nombreux ordinateurs (ou pouvant être téléchargé gratuitement chez Apple.com) peut aussi être utilisé pour ouvrir les fichiers de clips vidéo avi et visionner les clips.

#### **INSTRUCTIONS POUR L'ENTRETIEN DE L'OPTIQUE**

Votre monoculaire Bushnell vous rendra des années de service sans problème si vous l'entretenez avec soin, comme tout instrument optique de qualité. Le monoculaire ImageView ne doit pas être exposé à une humidité excessive.

- 1. Rangez le monoculaire avec l'œilleton roulable, souple, en caoutchouc, complètement redressé. De cette manière, il ne subira pas de pression excessive ni d'usure.
- 2. Évitez de le cogner et de le laisser tomber.
- 3. Rangez-le dans un endroit frais et sec.
- 4. ATTENTION : Il est très dangereux pour les yeux de regarder le soleil directement avec le monoculaire.
- 5. N'exposez jamais le monoculaire ImageView à un liquide ou à un fluide quel qu'il soit car il n'est pas étanche à l'eau ni à la buée.
- 6. Si vous prévoyez de ne pas utiliser l'ImageView pendant une période prolongée, enlevez les piles. (N'oubliez pas de transférer les photos de l'appareil avant d'enlever les piles).

#### **NETTOYAGE**

♠

- 1. Soufflez délicatement pour éliminer poussière ou débris des lentilles (ou utilisez une brosse à poils doux pour lentilles).
- 2. Pour retirer la saleté ou les traces de doigts, nettoyez avec un tissu en coton doux, en frottant d'un mouvement circulaire. L'utilisation d'un tissu grossier ou un frottement inutile risque de rayer la surface de la lentille et de la détériorer de façon définitive. Un tissu de nettoyage en microfibres (vendu chez la plupart des détaillants d'appareils photo) est idéal pour le nettoyage régulier de vos instruments optiques.
- 3. Pour un nettoyage plus profond, vous pouvez utiliser des tissus spéciaux pour appareils photo, des liquides de nettoyage pour lentilles photographiques ou de l'alcool isopropylique. Appliquez toujours le liquide sur un chiffon, jamais directement sur la lentille.

**22**

⊕

**23**

#### **GARANTIE LIMIT ÉE DE DEUX ANS**

Votre produit Bushnell® est garanti exempt de d éfauts de mat ériaux et de fabrication pendant deux ans apr ès la date d'achat. Au cas où un d éfaut apparaîtrait sous cette garantie, nous nous r éservons l'option de r éparer ou de remplacer le produit, à condition de nous le renvoyer en port payé . La pr ésente garantie ne couvre pas les dommages caus és par une utilisation, une manipu lation, une installation incorrectes ou un entretien incorrect ou fourni par quelqu'un d'autre qu'un centre de r éparation agréé par Bushnell.

Tout retour effectué dans le cadre de la pr ésente garantie doit être accompagné des articles in diqu és ci-dessous :

- 1) un ch èque ou mandat d'une somme de 10,00 \$ US pour couvrir les frais d'envoi et de manutention
- 2) le nom et l'adresse pour le retour du produit
- 3) une description du d éfaut constat é
- 4) la preuve de la date d'achat
- 5) Le produit doit être emballé soigneusement, dans un carton d'exp édition solide, pour éviter qu'il ne soit endom magé durant le transport ; envoyez-le en port payé à l'adresse indiqu ée ci-dessous :

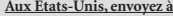

Attn.: Repairs 8500 Marshall Drive Leneva, Kansas  $66214$ 

◈

#### **: Au CANADA, envoyez à :**

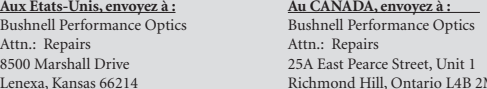

Pour les produits achet és en dehors des États-Unis et du Canada, veuillez contacter votre dis tributeur local pour tous renseignements concernant la garantie. En Europe, vous pouvez aussi contacter Bushnell au :<br>contacter Bushnell au : BUSHNELL Performance Optics Gmbh

European Service Centre MORSESTRASSE 4 D- 50769 KÖLN ALLEMAGNE<br>Tél.: +49 (0) 221 709 939 3  $\text{Fax}$ : +49 (0) 221 709 939 8

La pr ésente garantie vous donne des droits l égaux sp écifiques. Vous pouvez avoir d'autres droits qui varient selon les pays. ©2005 Bushnell Performance Optics

#### **Remarque relative à la FCC (Commission fé d érale des t é l écommunications)**

⊕

Ce mat ériel a é té testé et s'est r é v é lé être conforme aux limites d'un dispositif num érique de classe B, con form ément à la section 15 de la r églementation FCC. Ces limites ont é té établies pour assurer une protec tion raisonnable contre les parasites nuisibles dans les immeubles r ésidentiels. Ce mat ériel produit, utilise et peut émettre de l' énergie radiofr équence ; en con s équence, s'il n'est pas installé et utilisé en conformité avec les instructions, il risque de provoquer des para sites nuisibles aux communications radio. Toutefois, il n'est pas garanti que des parasites ne se produiront pas dans une installation particuli ère. Si ce mat ériel causait des parasites nuisibles à la r éception radio ou t é l évision, qui peuvent être d étermin és en mettant le mat ériel hors tension puis sous tension, l'utilisateur peut essayer de rem édier au probl ème en appliquant l'une ou plusieurs des mesures suivantes :

- · R éorienter ou d éplacer l'antenne de r éception.
- · Augmenter la distance s éparant le mat ériel du r é cepteur.
- · Connecter le mat ériel à une prise de courant ou à un circuit différent(e) de celui (celle) auquel (à laquelle) le r écepteur est reli é .
- · Consulter le concessionnaire ou un technicien radio/ TV exp ériment é .

Le c âble d'interface blindé doit être utilisé avec le ma t ériel afin d' être conforme aux limites d'un dispositif num érique, conform ément à la sous-section B de la sec tion 15 de la r églementation FCC.

**<sup>25</sup> <sup>24</sup>** Les sp écifications et conceptions sont sujettes à modification sans pr éavis ni obligation de la part du fabricant.

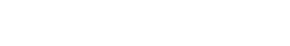

# **ESPAÑOL**

 $\bigcirc$ 

Lo felicitamos por su elección del monocular digital ImageView® Bushnell®. El modelo N° 11-8000 ImageView es un aparato óptico único, combinando un monocular compacto de potencia 8 de alta calidad con cámara digital. El monocular ImageView cabe en un bolsillo de la camisa y es rápida y fácil de manejar con una sola mano, perfecto para cualquier escalador, cazador o aficionado a la naturaleza que prefiere viajar liviano y a menudo no tiene las dos manos libres. Mientras disfruta de una vista próxima a través del monocular, puede oprimir el botón del obturador y ver una imagen que desea guardar y llevar a casa. Al regresar, simplemente enchúfelo en su computadora y vea, guarde, imprima o envíe por correo electrónico las fotografías de su aventura en la naturaleza.

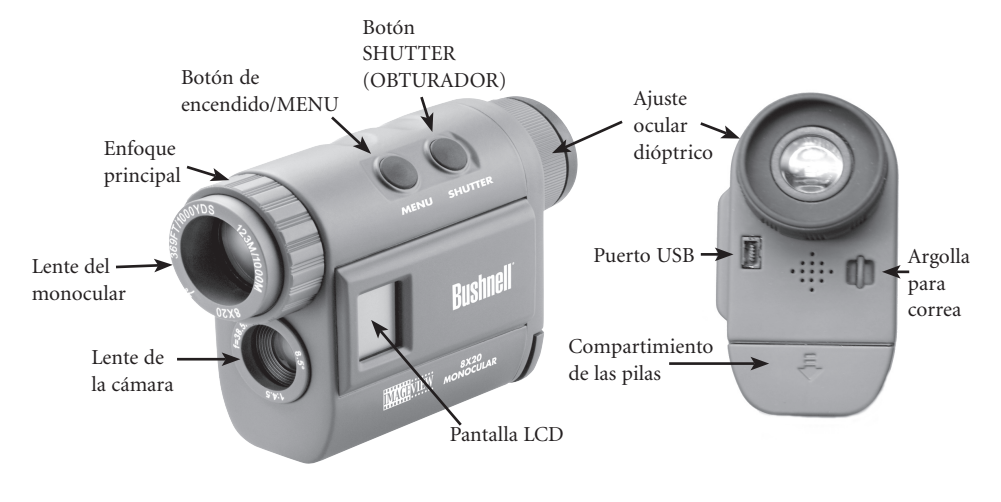

#### **GUÍA RÁPIDA: IMAGEVIEW 11-8000 BUSHNELL**

#### **INSTALAR LAS PILAS**

Inserte 2 pilas alcalinas AAA como se indica en el interior del compartimiento para pilas situado debajo del ocular el ImageView.

#### **AJUSTAR EL OCULAR PARA VER CÓMODAMENTE**

Apunte el monocular a un plano de fondo de color claro, y gire el ajuste dióptrico del ocular en cualquiera de las dos direcciones hasta que las 4 líneas delgadas reticulares negras en el centro estén lo más nítidas posibles para su vista. Después, apunte a un objeto distante y gire el anillo de enfoque principal (alrededor de la lente del objetivo delantero) hasta que esté nítidamente enfocado. Ahora, tanto el sujeto distante como las líneas reticulares deben estar nítidas. No es necesario volver a ajustar el ocular dióptrico, simplemente use el enfoque principal para asegurar que su sujeto esté nítido para cualquier enfoque y fotografía en el futuro. Si usa anteojos, le sugerimos que baje la ojera flexible de goma.

#### **ENCENDER LA CÁMARA**

Oprima el botón MENU y suéltelo cuando vea que la pantalla LCD en el costado se enciende. Verá un indicador de pila y 3 dígitos indicando el número de fotos tomadas (actualmente almacenadas en la memoria interna). A medida que toma más fotos, este contador avanza. Oprima y mantenga oprimido el botón MENU para apagar la cámara. Como una medida de precaución, debe descargar todas las fotos antes de cambiar las pilas o guardar la cámara sin usar por un período de tiempo largo (más de unas pocas semanas).

**26**

◈

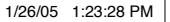

**27**

## **GUÍA RÁPIDA: IMAGEVIEW 11-8000 BUSHNELL**

#### **VERIFICAR LA CONFIGURACIÓN DE LA CÁMARA**

Cerciórese de que la cámara está configurada para alta calidad (en la pantalla no aparece "LQ" – lea las instrucciones para seleccionar la calidad alta/baja) si desea obtener mejores resultados, especialmente si piensa imprimir las fotos. Vea "Cambiar las modalidades de operación" para obtener todas las instrucciones si desea filmar películas cortas (modalidad avi), una secuencia rápida de fotografías o borrar una fotografía tomada recientemente.

#### **SACAR UNA FOTOGRAFÍA (CONSEJOS PARA OBTENER FOTOS DE MEJOR CALIDAD)**

Sujete el monocular ImageView lo más fijo posible con una mano o ambas, oprima ligeramente el botón SHUTTER (OBTURADOR), con la punta plana del dedo. Si se apoya contra una pared, árbol, etc. puede evitar que la cámara se mueva mientras toma la fotografía.

#### **USAR EL IMAGEVIEW CON LA COMPUTADORA**

Si su computadora OS utiliza la versión Windows 98/98SE, instale primero el controlador del CD-ROM como se indica en la "Instalación del software", ANTES DE CONECTAR EL IMAGEVIEW. Para cualquier Windows OS, instale el software Roxio® PhotoSuite 5 siguiendo las instrucciones en pantalla (si no tiene ya un software de fotografía que prefiere usar). Conecte el ImageView y su computadora con el cable USB suministrado, utilizando un puerto USB en la computadora misma (evite los núcleos múltiples ("hubs") USB). Lea la sección "Descargar fotografías" más adelante en este manual para obtener las instrucciones en detalle sobre la transferencia de fotografías del ImageView a una computadora (PC).

#### **INSTRUCCIONES DE OPERACIÓN**

#### **ENCENDER Y APAGAR LA CÁMARA**

Inserte 2 pilas alcalinas AAA como se indica dentro del compartimiento para pilas, situado debajo de la ojera en la parte trasera del monocular. Encienda la cámara oprimiendo y manteniendo oprimido el botón MENU hasta que se encienda la pantalla y la cámara emita un pitido. Para apagar la cámara, oprima y mantenga oprimido el botón MENU hasta que la pantalla se apague. La cámara se apagará automáticamente para que no se gasten las pilas si se deja inactiva durante dos minutos.

#### **ENFOCAR Y SACAR UNA FOTOGRAFÍA**

Si usa anteojos, le sugerimos bajar la ojera flexible de goma. Apunte el monocular a un plano de fondo de color claro, y ajuste el dióptrico para su ojo girando el ocular en sentido horario o contrahorario hasta que las 4 líneas delgadas reticulares negras en el centro estén lo más nítidas posibles para su vista. Después, gire el anillo de enfoque principal (alrededor de la lente del objetivo delantero) hasta que su sujeto también esté nítidamente enfocado. Oprima el botón SHUTTER para tomar una nueva foto. Para tomar fotografías de sujetos a diferentes distancias, deje el ocular dióptrico donde lo tiene configurado, y simplemente enfoque utilizando el anillo de enfoque principal. Para obtener mejores resultados, mantenga la ImageView lo más fija posible, y oprima ligeramente el botón SHUTTER con la punta plana del dedo en vez de golpearlo con la punta del dedo.

#### **CAMBIAR MODALIDADES DE OPERACIÓN**

Si oprime el botón MODE (MODALIDAD) recorrerá brevemente un ciclo por varias configuraciones y modalidades especiales. El icono o símbolo correspondiente (indicado entre paréntesis más abajo) se visualizará en la pantalla LCD por cada modalidad del ciclo tocando el botón MENU, y destellará a menos que usted seleccione o confirme con el botón SHUTTER (el icono dejará de destellar). Si no se oprime ningún botón por más de 5 segundos, la cámara regresará a la operación normal. Las modalidades / configuraciones se visualizarán durante el ciclo en el orden siguiente: **29**

**28**

⊕

modalidad de temporizador y se apague. • Temporizador ( $\circ$ ) : selecciona el disparador automático o autotemporizador, con el que se puede tomar una foto con un retardo de 10 segundos cuando se oprime el botón SHUTTER. Esto es muy útil para evitar fotografías borrosas debido a golpes de la cámara cuando se coloca sobre una superficie plana, especialmente en condiciones de poca luz. Una vez configurada, la cámara permanecerá en disparador automático o autotemporizador hasta que se vuelva a colocar en

- · Disparos secuenciales (  $\Box$  ) : Toma series rápidas de 3 fotos consecutivas, separadas \* aproximadamente 1 segundo entre sí, cuando se oprime y mantiene oprimido el botón SHUTTER.  $\frac{1}{\tau}$ al como sucede con el temporizador, la cámara permanecerá en esta modalidad hasta que usted la cambie, o hasta que la memoria de la cámara esté llena. En la pantalla aparecerá "FUL" (LLENO) y se emitirá un pitido.
- **Calidad alta/baja (LQ) :** Cuando en la pantalla se visualiza "LQ", si se oprime "OK" (ACEPTAR) se configurará la cámara para modalidad de baja resolución (320x240 pixeles), y el icono "LQ" dejará de destellar. La modalidad LQ permite guardar una cantidad mayor de fotografías en la memoria antes de descargarlas, con la desventaja de que se obtendrá una calidad más baja por fotografía. Para reposicionar la cámara a alta resolución, regrese a la modalidad LQ y oprima el botón SHUTTER nuevamente (no se visualizará "LQ" en la pantalla). Cuando el icono LQ está apagado, la cámara está en modalidad de alta resolución (640x480 pixeles) para obtener mejor calidad.
- **30 • Modalidad AVI ( ):** Esta modalidad configura la cámara para filmar películas cortas (archivos .avi) en lugar de fotografías fijas. Después de activar esta modalidad (oprima el botón SHUTTER cuando el icono de filmar destelle), manteniendo oprimido el botón SHUTTER se filmará una

película avi hasta que suelte el botón (o la memoria se llene). Al soltar el botón SHUTTER, la cámara regresa a la operación de fotografía fija normal (suponiendo que queda memoria sin usar). Repita los pasos para entrar a la modalidad AVI nuevamente si desea filmar más películas cortas.

- **Configuración de la frecuencia eléctrica: (60/50 Hz):** Fija la frecuencia eléctrica correcta para evitar cualquier "vacilación" en las fotografías tomadas con luz fluorescente. El valor predeterminado normal es "60" Hz (ciclo), como se usa en Estados Unidos. Si está usando la cámara en un país con 50 Hz de frecuencia eléctrica, oprima el botón SHUTTER cuando el icono "50" destella para seleccionarlo.
- Borrar la última imagen ( $\slashed{\textbf{w}}$ ) : Si oprime el botón SHUTTER cuando el icono "Delete Last" ("Borrar última imagen") está destellando, se borrará (eliminará) de la memoria de la cámara la última fotografía (más reciente) tomada.
- **Borrar todas las imágenes (** $\mathbf{w}_{\text{in}}$ **):** Cuando se selecciona esta modalidad, la palabra "ALL" (TODAS) aparece junto al icono de papelero, y en la pantalla destellará el número total de fotografías en la memoria. Oprima y mantenga oprimido el botón SHUTTER para borrar todo el contenido de la memoria. Escuchará un tono que aumenta de volumen a medida que las fotografías se van borrando. Una vez terminado el proceso, el indicador de número de fotografías se pone a cero. Si durante 5 segundos no se oprime ningún botón, la cámara regresa al estado de espera. La modalidad "Delete All" (Borrar todas las imágenes) es una manera rápida de limpiar la memoria después de descargar las fotografías a una computadora, de tal modo que la cámara nuevamente está preparada para aceptar la mayor cantidad posible de fotografías nuevas.

 $\bigoplus$ 

**31**

↔

#### **OTROS ICONOS DE VISUALIZACIÓN**

• Indicador de pilas (  $\sqrt{Z}$ ): Muestra la vida útil que le queda a las pilas. Cuando sólo un tercio del icono está relleno, se debe estar preparado para sustituir las pilas pronto. Cerciórese de llevar pilas de repuesto en un viaje largo o en acontecimientos importantes.

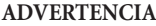

 $/ \mathsf{l}$ 

 **ADVERTENCIA:** Cerciórese de descargar todas las fotos (vea las instrucciones siguientes) de la cámara antes de quitar o cambiar las pilas. La memoria de la cámara depende de las pilas y perderá sus fotografías si quita las pilas o si deja que se desgasten completamente.

• Conectar a una computadora (PC): Cuando conecte la cámara a su computadora por medio del cable USB suministrado, en la pantalla se visualizará el icono "PC". Nota: Cuando conecte la cámara a una computadora, la cámara se enciende automáticamente y utiliza la conexión USB para alimentarse (energía) y ahorrar pilas mientras descarga las fotos.

#### **USAR EL IMAGEVIEW CON LA COMPUTADORA**

#### **Requisitos del sistema:**

⊕

Pentium 166MMX o equivalente mínimo (Se recomienda Pentium II 266) Windows 98/ME/2000/XP Mínimo de 32MB de RAM Puerto USB (no conectar la cámara a un núcleo múltiple USB) Mínimo de 200 MB de espacio en disco duro, con 65MB adicionales para IE y Direct X Controlador CD-ROM Monitor Super VGA y tarjeta de vídeo

## **INSTALACIÓN DEL SOFTWARE**

#### **Importante: NO CONECTE EL MONOCULAR IMAGEVIEW A LA COMPUTADORA ANTES DE INSTALAR EL SOFTWARE DEL CONTROLADOR (Esto aplica Windows 98/98SE solamente)**

Inserte el disco CD-ROM suministrado. Arrancará automáticamente y visualizará la pantalla de instalación PhotoSuite y controlador.

Los usuarios de Windows 98 deben instalar el controlador (haga clic en "Install Driver" /Instalar controlador) antes de conectar la cámara para descargar las fotos. **Windows 2000, ME y XP no requieren controlador.**

Salvo que ya tenga un software para editar fotografías, haga clic en el botón para instalar PhotoSuite (compatible con Windows 98/98SE/2000/ME/XP). **<sup>32</sup> <sup>33</sup>**

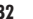

### **DESCARGAR FOTOGRAFÍAS**

Cerciórese de que haya instalado el controlador, si usa Windows 98/98SE.

Conecte la cámara a su computadora con el cable USB suministrado. Será reconocido como un "dispositivo de almacenamiento masivo", el cual actuará como una unidad de disco duro externa. (Si tiene la versión Windows XP, simplemente escoja la ventana de opciones que aparecen cuando conecta la cámara ImageView, y no tome en cuenta las instrucciones a continuación. )

Abra el Explorador de Windows o "Mi computadora", la cámara aparecerá como un nuevo icono de "Disco removible". Abra este "Disco", y localice sus fotos (archivos .jpg) dentro de las carpetas.

Haga clic en un archivo de foto individual, o use "Editar>Seleccionar todas" si desea descargar todas las fotografías. Después escoja "Transferir a carpeta...." en el menú "Editar" de Windows. Puede escoger una carpeta existente (por ej., "Mis fotos") o crear una carpeta nueva con el nombre y localización que usted desea. Después haga clic en "ACEPTAR" y sus fotografías serán transferidas de la cámara a esa carpeta en su unidad de disco duro. Como alternativa, si lo prefiere, simplemente puede copiar y pegar o arrastrar y colocar sus archivos de fotos del "disco" de la cámara a la localización en la unidad de disco duro de su elección.

La cámara puede entonces desconectarse – los usuarios de Windows 2000 deben primero hacer clic en el icono "USB mass storage device" (dispositivo de almacenamiento masivo USB) en la bandeja de su sistema (mueva el curso sobre los iconos en la esquina inferior derecha de la pantalla para encontrar esto) y siga las instrucciones en su computador para parar y retire el dispositivo USB.

Para ver y editar sus fotografías, puede utilizar PhotoSuite (incluido en el CD), o cualquier otro software para editar fotografías. Seleccione "Archivo>Abrir" en los menús superiores y vaya a la carpeta que contiene sus archivos de cámara previamente transferidos. Consulte el manual de instrucciones del software de fotografía o el menú Ayuda para obtener los detalles específicos sobre editar, volver a guardar e imprimir fotografías.

Para ver sus archivos de películas (archivos .ave), abra el programa Windows Media Player (descarga gratuita desde Microsoft.com si no le fue suministrado con su computadora) y abra el archivo .avi desde la localización donde lo guardó previamente. Con las versiones recientes de Media Player, es posible arrastrar el nombre del archivo de la película desde su localización a la ventana de Media Player, y comenzará a visualizarse inmediatamente. QuickTime, preinstalado en muchas computadoras (o disponible para descargar gratuitamente desde Apple.com) también puede utilizarse para abrir y visualizar los clips de películas avi.

#### **INSTRUCCIONES PARA EL CUIDADO DEL MONOCULAR**

El monocular de Bushnell le ofrecerá muchos años de servicio sin problemas si recibe el cuidado normal que se tiene con cualquier instrumento óptico de precisión. El monocular ImageView no debe exponerse a una humedad excesiva.

- 1. Guarde su monocular con la ojera de goma flexible totalmente levantada. De esta forma evitará que se sometan a un estrés y desgaste excesivos en la posición bajada.
- Evite los golpes y dejar caer el instrumento.
- 3. Guárdelo en un lugar fresco y seco.
- 4. ATENCIÓN: No mire nunca directamente al Sol con el monocular porque podría ser muy dañino para los ojos.
- 5. No exponga nunca su monocular ImageView a ningún tipo de líquido o fluido excesivo, ya que el producto ni es impermeable ni está protegido contra el empañamiento.
- 6. Saque las pilas de ImageView si no va a usarlo durante un largo periodo de tiempo. (Cerciórese de descargar todas las fotografías de la cámara antes de quitar las pilas).

#### **LIMPIEZA**

- 1. Sople con cuidado cualquier mota de polvo o suciedad que haya en la lente (o use un cepillo suave para lentes).
- 2. Para eliminar la suciedad o las huellas dactilares, use un trapo suave de algodón, frotando con un movimiento circular. La utilización de un paño áspero o frotar innecesariamente puede arañar la superficie de la lente y terminar causando un daño permanente. Un paño de limpieza de "microfibras" (que puede encontrar en cualquier tienda fotográfica) es ideal para la limpieza de rutina de los instrumentos ópticos.
- 3. Para efectuar una limpieza más profunda, puede usar un paño y fluido para limpiar lentes fotográficas o alcohol isopropílico. Aplique siempre el fluido al paño, nunca directamente a la lente.

11-8000 6LIM indd 36-37 1/26/05 1:23:30 PM Download from Www.Somanuals.com. All Manuals Search And Download.

♠

⊕

**35**

#### **GARANTÍA LIMITADA de DOS años**

Su producto Bushnell está garantizado contra defectos de materiales y fabricación du rante dos años después de la fecha de compra. En caso de defectos bajo esta garantía, nosotros, a nuestra opción, repararemos o sustituiremos el producto siempre que lo devuelva con portes pagados. Esta garantía no cubre defectos causados por el uso inde bido, ni por un manejo, instalación o mantenimiento realizados por alguien que no sea un departamento de servicio autorizado de Bushnell.

- Cualquier envío que se haga bajo esta garantía deberá ir acompañado por lo siguiente:
- 1) Un cheque/giro postal por la cantidad de 10 dólares para cubrir los gastos postales y de manejo
- 2) Nombre y dirección donde quiere que se le envíe el producto
- 3) Una explicación del defecto
- 4) Una prueba de la fecha de compra
- 5) El producto debe empaquetarse bien en una caja resistente para evitar que se dañe durante el transporte, con los portes prepagados a la direcciÛn que se muestra a continuación:

◈

Attn.: Repairs **Attn.: Repairs**<br>8500 Marshall Drive **Attn.: Repairs** 

**En EE.UU. enviar a: En CANADÁ enviar a:**  Bushnell Performance Optics<br>Attn.: Repairs<br>Attn.: Repairs 8500 Marshall Drive 25A East Pearce Street, Unit 1 Richmond Hill, Ontario L4B 2M9

En el caso de productos comprados fuera de Estados Unidos o Canadá, póngase en con tacto con su distribuidor local para que le den la información pertinente sobre la ga rantía. En Europa también puede ponerse en contacto con Bushnell en:

BUSHNELL Performance Optics Gmbh European Service Centre MORSESTRASSE 4 D- 50769 K÷LN ALEMANIA Tél: +49 (0) 221 709 939 3 Fax: +49 (0) 221 709 939 8

Esta garantía le ofrece derechos legales específicos. Puede que tenga otros derechos que varían de un país a otro. ©2005 Bushnell Performance Optics

#### **Nota de la FCC:**

Este equipo ha sido sometido a pruebas y cumple con los límites establecidos para un aparato digital de Clase B, de acuerdo con la Parte 15 del Reglamento de la FCC. Estos límites están diseñados para proporcionar protección razonable contra interferencias perjudiciales en una instalación residencial. Este equipo genera, emplea y puede irradiar energía de radiofrecuencia y, si no se instalada y utiliza de acuerdo con las instrucciones, puede causar interferencia perjudicial a las radiocomunicaciones. Sin embargo, no garantizamos que no ocurrirán interferencias en una instalación en particular. Si este equipo causa interferencias perjudiciales a la recepción radial o televisiva, situación que puede determinarse apagando y encendiendo el equipo, se sugiere al usuario que trate de corregir tal interferencia mediante uno o más de las siguientes medidas:

· Reorientar o relocalizar la antena receptora.

· Incrementar la separación entre el equipo y el receptor.

· Conectar el equipo a un tomacorriente en un circuito diferente al que está conectado el receptor.

· Consultar con el concesionario o un técnico experimentado en radio/televisión solicitándole asistencia.

Con este equipo se debe usar un cable de interfaz blindado para cumplir con los límites para un aparato digital de acuerdo con la Subparte B de la Parte 15 del Reglamento de la FCC.

Las especificaciones y diseños están sujetos a cambios sin ningún aviso u obligación por parte del fabricante.

 $\bigoplus$ 

⊕

**DUETSCH**

Wir gratulieren zu Ihrem Kauf des Bushnell® ImageView® Digitalen monokularen Fernrohrs! Das ImageView Modell # 11-8000 ist ein einzigartiges optisches Gerät, das ein kompaktes hochwertiges monokulares Fernrohr 8-facher Leistung mit einer Digitalkamera verbindet. Das ImageView Monocular paßt in eine Brusttasche und sichert raschen, leichten "einhändigen" Betrieb – perfekt für den aktiven Wanderer, Jäger oder Naturliebhaber, der gerne leicht reisen möchte und vielleicht nicht immer beide Hände frei hat. Wenn Sie sich an der Sicht aus der Nähe erfreuen, nur einfach den Auslöserknopf drücken, wenn Sie ein Bild sehen, das Sie gerne festhalten und mit nach Hause nehmen möchten. Wenn Sie heimkommen, es nur an den Computer anschließen, und Sie können die Fotos Ihrer Outdoor Abenteuer sichten, sichern, drucken oder per E-Mail verschicken.

#### **KURZER LEITFADEN: BUSHNELL IMAGEVIEW 11-8000**

#### **BATTERIEN EINLEGEN**

2 AAA Alkalibatterien wie im Batteriefach unter dem Okular des ImageView angegeben einlegen.

#### **ANPASSUNG DES OKULARS FÜR BEQUEMES SEHEN**

Mit dem Okular auf einen hellen farbigen Hintergrund zielen und die Dioptrienanpassung des Okulars in eine beliebige Richtung drehen, bis die 4 dünnen schwarzen Fadenkreuze in der Mitte für Ihre Sicht so scharf wie möglich sind. Dann auf ein entferntes Objekt zielen und den Hauptfukusring (befindet sich um der vorderen Objektivlinse) drehen, bis es scharf eingestellt ist. Jetzt sollten sowohl das entfernte Objekt, als auch die Linien des Fadenkreuzes scharf sein. Die Dioptrieneinstellung des Okulars sollte keine weitere Anpassung erfordern, nur den Hauptfokus benutzen, um sicherzustellen, daß das Objekt für künftige Sicht und Fotografie scharf ist. Brillenträger können die Augenmuschel aus Gummi lieber nach unten drehen wollen.

#### **DIE KAMERA EINSCHALTEN**

Den MENÜ-Knopf drücken und ihn loslassen, wenn das LCD Display an der Seite erscheint. Man sieht dann einen Batterieanzeiger und 3 Zahlen mit der Angabe der aufgenommenen Fotos (im Moment im internen Speicher abgelegt). Bei der Aufnahme weiterer Fotos zählt dieser Zähler aufwärts. Den MENÜ-Knopf drücken, um die Kamera abzuschalten. Zur Sicherheit sollten alle Fotos heruntergeladen werden, bevor die Batterien ausgetauscht oder die Kamera längere Zeit unbenutzt bleibt (mehr als einige Wochen).

◈

**39**

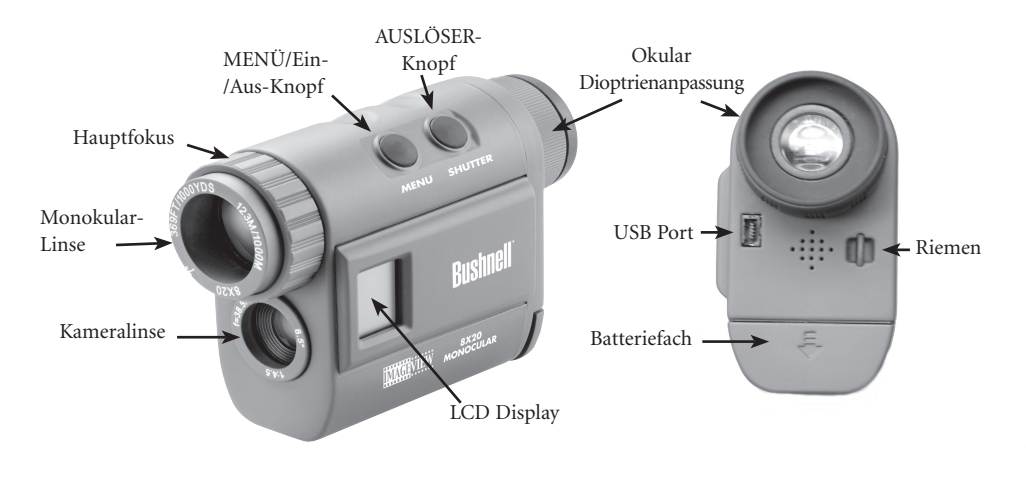

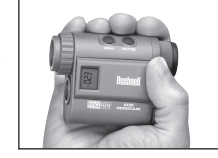

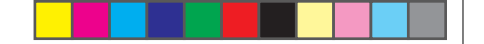

#### **KURZER LEITFADEN: BUSHNELL IMAGEVIEW 11-8000**

## **DIE EINSTELLUNGEN DER KAMERA PRÜFEN**

Sichergehen, daß die Kamera für hohe Qualität eingestellt ist (Auf dem LCD Display darf "LQ" nicht erscheinen – siehe vollständige Anweisungen für die Wahl von hoher/geringer Qualität, wenn die bestmöglichen Ergebnisse gewünscht werden, und speziell dann, wenn die Fotos gedruckt werden sollen. Siehe "Betriebsmodi ändern" für vollständige Anweisungen, wenn Filmclips (avi Modus) gedreht, eine rasche Fotofolge geschossen oder ein gerade aufgenommenes Foto gelöscht werden soll.

#### **EIN FOTO AUFNEHMEN (TIPS FÜR BESSER BILDQUALITÄT)**

Das ImageView Monokular so ruhig wie möglich mit einer oder beiden Händen halten, den AUSLÖSER-Knopf mit dem flachen Ende eines Fingers leicht drücken. Man kann sich auch an eine Wand, einen Baum usw. Lehnen zur Sicherstellung dessen, dass die Kamera bei der Fotoaufnahme nicht wackelt.

#### **BENUTZUNG DES IMAGEVIEW MIT DEM COMPUTER**

Wenn der Computer OS mit Windows 98/98SE arbeitet, zunächst den Treiber von der CD-ROM gemäß Anleitung unter "Installation der Software" VOR DEM ANSCHLUSS DES IMAGEVIEW installieren. Bei jedem Windows OS Roxio® PhotoSuite 5 unter Befolgung der Anleitung am Bildschirm installieren, (wenn nicht schon eine Fotos-Software vorhanden ist, die eher benutzt werden soll). Das mitgelieferte USB Kabel zwischen dem ImageView und dem Computer an einem USB Port des Computers selbst anschließen (USB "hubs" vermeiden). Für ausführliche Anweisungen zum Transfer von Fotos vom ImageView zu einem PC den Abschnitt "Herunterladen von Fotos") weiter unten in diesem Handbuch lesen.

#### **BETRIEBSANWEISUNG**

#### **DIE KAMERA EIN- UND AUSSCHALTEN**

2 AAA Alkalibatterien wie im Batteriefach unter dem Okular an der Rückseite des Monokulars angegeben einlegen. Die Kamera mit Drücken und Festhalten des MENÜ-Knopfes einschalten bis das Display erscheint und die Kamera piept. Zum Abschalten des Geräts den MENÜ-Knopf drücken und festhalten, bis das Display verschwindet. Wenn zwei Minuten lang keine Knöpfe bedient werden, schaltet die Kamera selbst automatisch ab, um Batterieenergie zu sparen.

#### **SCHARFEINSTELLUNG UND AUFNAHME EINES FOTOS**

Brillenträger können die Augenmuschel aus Gummi lieber nach unten drehen wollen. Mit dem Monokular auf einen hellen farbigen Hintergrund zielen und die Dioptrien auf die Augen ein stellen, indem die Augenmuschel im oder gegen den Uhrzeigersinn gedreht wird, bis die 4 dünnen schwarzen Fadenkreislinien in der Mitte so scharf wie möglich für die individuelle Sicht sind. Dann den Hauptfukusring (befindet sich um der vorderen Objektivlinse) drehen, bis das Objekt scharf eingestellt ist. Den AUSLÖSER-Knopf drücken, um ein neues Foto aufzunehmen. Für die Aufnahme von Fotos von Objekten in verschiedenen Entfernungen die Dioptrieneinstellung der Okulare so eingestellt lassen wie sie sind und nur mit dem Hauptfokusring scharf einstellen. Für beste Ergebnisse das ImageView so ruhig wie möglich halten und den AUSLÖSER-Knopf mit dem flachen Ende des Fingers leicht drücken anstatt ihn mit der Fingerspitze kräftig "durchzudrücken".

#### **ÄNDERUNG DER BETRIEBSMODI**

Mit kurzem Drücken des MODUS-Knopfes werden mehrere spezielle Kameramodi und –einstellungen durchlaufen. Bei diesem Durchlauf mit Betätigung des MENÜ-Knopfes wird ein entsprechendes Icon oder Symbol (in Klammern weiter unten angegeben) im LCD Display angezeigt, und es blinkt, es sei denn, es würde mit dem AUSLÖSER-Knopf gewählt oder bestätigt (das Icon blinkt dann nicht mehr). Wenn mehr als 5 Sekunden lang kein Knopf gedrückt wird, kehrt die Kamera in den Normalbetrieb zurück. Beim Durchlauf werden die Modi/Einstellungen in folgender Reihenfolge gezeigt: **41**

**40**

⊕

 $\bigoplus$ 

**43**

⊕

- wird. Nach dem Einstellen, bleibt die Kamera im Selbsauslöser-Modus bi ser abgeschaltet wird. • Timer ( $\tilde{Q}$ ): Wählt den Selbstauslöser, der nach 10 Sekunden Frist ein Foto aufnimmt, wenn der AUSLÖSER-Knopf gedrückt wird. Dies ist nützlich zur Vermeidung von unscharfen Bildern, wenn die Kamera beim Aufsetzen auf eine flache Fläche insbesondere bei geringem Licht angestoßen
- $\mathsf{n}$  ( $\Box$ ): Nin • Aufnahme wiederholen ( $\Box$ ): Nimmt rasche Serien von 3 aufeinanderfolgenden Bildern in ca. 1 Sekunde Abstand auf, wenn der AUSLÖSER-Knopf gedrückt und festgehalten wird. Wie beim Timer bleibt die Kamera in diesem Modus bis er geändert wird oder bis der Speicher der Kamera voll ist. Dies wird im Display mit "FUL" und einem Piepalarm angezeigt.
- Hohe/geringe Qualität (LQ): Wenn "LO" angezeigt wird, führt das Drücken von "OK" die Kamera in den Modus mit niedriger Auflösung (320 x 240 Pixel) - das "LQ" Icon blinkt dann nicht mehr. Im LQ Modus können mehr Fotos im Speicher abgelegt werden, bevor sie heruntergeladen werden, jedoch haben die Fotos dann geringere Qualität. Für die erneute Einstellung der Kamera auf hohe Auflösung zum LQ Modus zurückkehren und den AUSLÖSER erneut drücken ("LQ" wird dann nicht mehr angezeigt). Wenn das LQ Icon ausgeschaltet ist, ist die Kamera wieder im Modus mit hoher Auflösung (640 x 480 Pixel) für beste Qualität.
- **42** • **AVI Mode: (归):** In diesem Modus wird die Kamera zur Aufnahme kurzer Filmclips (.avi Dateien) anstatt Standbildern eingestellt. Nach der Aktivierung dieses Modus (den AUSLÖSER drücken, wenn das Filmicon blinkt), wird bei Festhalten des AUSLÖSER-Knopfes im avi Modus gefilmt, bis er wieder losgelassen wird (oder wenn der Speicher voll ist. Wenn der AUSLÖSER-Knopf losgelassen wird, kehrt die Kamera in den normalen Modus mit Standbildern zurück, (sofern noch

freier Speicherplatz vorhanden ist). Wenn weitere Filmclips gedreht werden sollen, die Schritte wiederholen und den AVI Modus wieder einstellen.

♠

- **Einstellung der Stromfrequenz: (60/50 Hz):** Damit wird die richtige Stromfrequenz eingestellt, damit "Flimmern" in Fotos vermieden wird, die unter fluoreszierendem Licht aufgenommen wurden. Der Normalwert lautet "60" Hz (Zyklus, wie er in den Vereinigten Staaten benutzt wird. Bei Benutzung der Kamera in Ländern mit 50 Hz Frequenz den AUSLÖSER drücken, solange das "50" Icon blinkt.
- **Letztes löschen ( ):** Wenn der AUSLÖSER gedrückt wird, solange das "Delete Last" Icon blinkt, wird das letzte aufgenommene Foto aus dem Speicher der Kamera gelöscht (vernichtet).
- **Alles löschen ( ):** Wenn dieser Modus gewählt ist, erscheint das Wort "ALL" neben dem Icon mit dem Mülleimer, und die Anzahl aller Fotos im Speicher blinkt im Display. Den AUSLÖSER drücken und festhalten, um den gesamten Speicherinhalt zu löschen. Es ist ein Ton zu hören, der je nach dem Löschen der Fotos heller wird. Wenn der Prozeß abgeschlossen ist, geht die Anzeige der Fotoanzahl auf Null zurück. Wenn 5 Sekunden lang kein Knopf gedrückt wird, kehrt die Kamera in Wachestellung zurück. "Delete All" ist eine rasche Methode zur Speicherleerung, wenn die Fotos auf den Computer heruntergeladen wurden, sodaß die Kamera erneut bereit ist, so viele Fotos wie möglich aufzunehmen.

#### **ANDERE ICONS IN DER ANZEIGE**

 $\bigwedge$ 

• Batterieanzeiger (  $\sqrt{2}$ ): Zeigt die noch vorhandene Batterieladung. Wenn nur ein Drittel des Icons voll ist, sollten die Batterien bald ausgetauscht werden. Sichergehen, bei langen Reisen oder wichtigen Events einen Extrasatz Batterien dabei zu haben.

 **WARNUNG:** Sichergehen, vor dem Entfernen oder dem Austausch der Batterie alle Fotos

- von der Kamera herunterzuladen (siehe Anweisungen weiter unten). Der Kameraspeicher hängt von den Batterien ab, und die Fotos gehen verloren, wenn die Batterien herausgenommen werden, oder wenn die vollständig entladen werden.
- PC Anschluß (PC): Wenn die Kamera über das mitgelieferte USB Kabel an den PC angeschlossen ist, wird das "PC" Icon angezeigt. Hinweis: Wenn die Kamera an einen PC angeschlossen ist, wird sie automatisch eingeschaltet und nutzt den USB Anschluß zur Stromversorgung, um beim Herunterladen von Fotos Batterieenergie zu sparen.

#### **BENUTZUNG DER IMAGEVIEW MIT EINEM COMPUTER**

#### **Systemerfordernisse:**

⊕

Pentium 166 MMX oder gleichwertig als Minimum (Empfohlen wird Pentium II 266) Windows 98/ME/2000/XP Minimum 32 MB RAM USB Port (die Kamera nicht über ein USB "hub" anschließen) Minimum 200 MB Festplattenkapazität mit zusätzlichen 65 MB für IE und Direct X CD-ROM Treiber Super VGA Monitor und Videokarte

#### **INSTALLATION DER SOFTWARE**

#### **Wichtig: VOR DER INSTALLATION DER TREIBERSOFTWARE DAS IMAGEVIEW MONOKULAR NICHT AN DEN COMPUTER ANSCHLIESSEN. (Dies gilt nur bei Windows 98/98SE).**

Die mitgelieferte CD-ROM einlegen. Sie startet automatisch und zeigt den Treiber und den Bildschirm für die Installation von PhotoSuite an.

Windows 98 Nutzer müssen den Treiber (auf "Treiber installieren" klicken) installieren, bevor sie die Kamera zum Herunterladen anschließen. **Windows 2000, ME und XP brauchen keinen Treiber.**

Wenn noch keine Foto-Software vorhanden ist, auf die Schaltfläche klicken und PhotoSuite installieren (kompatibel mit Windows 98/98SE/2000/ME/XP).

 $\bigoplus$ 

**44 45**

#### **DAS HERUNTERLADNE VON FOTOS**

Bei vorhandenem Windows 98/98SE sichergehen, daß zuerst der Treiber installiert wurde.

Die Kamera mit dem mitgelieferten USB Kabel an den PC anschließen. Sie wird als "Massenspeicher" erkannt, der wie eine externe Festplattentreiber arbeitet. (Bei Windows XP kann dann einfach im Optionen Fenster gewählt werden, das beim Anschließen des ImageView erscheint, und nachstehende Anweisungen können unbeachtet bleiben.

Den Windows Explorer oder "My Computer" öffnen, die Kamera wird als ein neues Icon für "Herausnehmbare Platte" gezeigt. Diese "Platte" öffnen und die Fotos (.jpg Dateien) in den Ordnern suchen.

Auf eine Fotodatei klicken oder "Edit>Select All" wählen, wenn alle Fotos heruntergeladen werden sollen. Dann "Move to Folder ..." im Windows "Edit" Menü wählen. Es kann ein vorhandener Ordner (z.B. "My Pictures") gewählt oder ein neuer Ordner angelegt und beliebig benannt werden. Dann auf "OK" klicken, und die Fotos werden von der Kamera in diesen Ordner auf der Festplatte übertragen. Die Fotodateien können auch einfach von der Kamera "Platte" kopiert und zur gewünschten Festplatte eingefügt oder gezogen und abgelegt werden.

Die Kamera kann dann wieder vom PC getrennt werden - Windows Benutzer sollten zuerst auf das "USB mass storage device" Icon im System klicken (den Mauskursor über Icons in der rechten unteren Ecke führen, um dies zu finden) und dann die Anwendungen des PC befolgen, um das USB Gerät zu stoppen und zu entfernen.

Zum Sichten und Ausgeben der Fotos kann PhotoSuite (auf der CD-ROM vorhanden) oder jede andere Foto-Software benutzt werden. "File>Open" in den oberen Menüs wählen und zum Ordner gehen, der die vorher übertragenen Kameradateien enthält. Sich für spezifische Details über Ausgabe, erneutes Speichern und den Ausdruck auf das Handbuch der Foto-Software beziehen oder das Hilfe-Menü.

Zum Sichten der Filmdateien (.avi Fateien) den Windows Media Player öffnen (kostenloser Download von Microsoft.com, wenn er nicht mit dem PC geliefert wurde) und die avi Datei vom Ort der vorherigen Speicherung öffnen. Bei jüngeren Versionen des Media Player kann die Filmdatei einfach von ihrem Ort auf das Media Player Fenster gezogen werden, und sie wird dann automatisch abgespielt. QuickTime ist auf vielen Computern vorinstalliert (oder ist als kostenloser Download von Apple.com erhältlich) und kann auch zum Öffnen und Abspielen der avi Filmclips benutzt werden.

#### **ANWEISUNGEN ZUR PFLEGE DER OPTIKEN**

Das Bushnell Monokular wird jahrlangen störungsfreien Service bieten, wenn es normal so gepflegt wird wie jedes andere optische Instrument. Das ImageView Monokular sollte keiner übermäßigen Feuchtigkeit ausgesetzt werden.

- 1. Das Monokular mit den herunterdrehbaren flexiblen Augenmuscheln aus Gummi ganz "oben" aufbewahren. Dies vermeidet übermäßige Belastung und Abnutung der Augenmuscheln in der unteren Position.
- 2. Stöße und Hinfallen vermeiden.
- 3. An einem kühlen und trockenen Ort aufbewahren.
- 4. ACHTUNG: Direktes Betrachten der Sonne mit dem Monokular kann starke Augenschäden hervorrufen.
- 5. Das ImageView Monokular niemals übermäßiger Flüssigkeit oder Medien aussetzen, denn das Produkte ist nicht wasserfest / beschlagfrei.
- 6. Wenn das ImageView für längere Zeit nicht benutzt wird, die Batterien herausnehmen. (Sichergehen, daß alle Bilder aus der Kamera heruntergeladen wurden, bevor die Batterien herausgenommen werden.

#### **REINIGUNG**

- 1. Staub oder Rückstände von den Linsen wegblasen (oder mit einem weichen Linsenpinsel entfernen.
- 2. Zur Entfernung von Schmutz oder Fingerabdrücken mit einem weichen sauberen Baumwolltuch mit kreisförmigen Bewegungen abreiben. Ein grobes Tuch oder unnötiges Reiben kann die Linsenoberfläche verkratzen und eventuell bleibenden Schaden auslösen. Ein Tüchlein aus "Mikrofaser" (bei den meisten Fotohändlern erhältlich) ist ideal für die Routinereinigung der Optik.
- 3. Für die gründlichere Reinigung kann ein Tuch für Fotolinsen und eine Reinigungsflüssigkeit oder Isopropylalkohol verwendet werden. Die Flüssigkeit immer auf das Tuch geben – niemals direkt auf die Linse. **<sup>46</sup>**

♠

⊕

**47**

#### **GEW ÄHRLEISTUNGSFRIST ZWEI JAHRE**

Auf das von Ihnen erworbene Produkt der Firma Bushnell ® gew ähren wir eine zwei jährige Garantie auf Materialmängel und Verarbeitung, gültig ab dem Kaufdatum. Falls w ährend dieser Garantiezeit ein Mangel auftreten sollte, behalten wir uns die Entscheid ung darüber vor, das Produkt zu reparieren oder zu ersetzen, unter der Voraussetzung, dass der Kunde das Produkt porto- und versandkostenfrei an uns zur ückschickt. Diese Gew ährleistung schlie ßt keinerlei Sch äden ein, die durch Missbrauch, unsachgemäßen Umgang, Einbau oder durch fehlerhafte Wartung verursacht wurden, und gilt ebenfalls nicht, wenn diese T ätigkeiten von anderen Personen als den durch die Kundendienstab teilung der Firma Bushnell hierfür autorisierten Personen durchgeführt wurden.

Jegliche R ücksendung, die in bezug auf diese Gew ährleistung erfolgt, muss folgende Begleitpapiere enthalten:

- 1) Einen Scheck/Bargeld in H öhe von \$10.00 für die Porto- und Handlingkosten
- 2) Name und Adresse für R ücksendung des Produkts
- 3) Eine genaue Erl äuterung des Mangels
- 4) Beleg des Kaufdatums

◈

 5) Das Produkt ist in einem stabilen Versandkarton gut zu verpacken, um Besch ädigungen beim Transport zu vermeiden, die Portospesen für den Versand an nachstehend aufgeführte Adresse sind im Voraus zu entrichten:

Versandadresse für die U.S.A.:Versandadresse für Kanada :

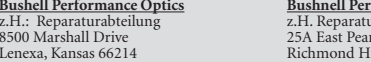

**Bushis Bushis Bushis Bushis Bushis Bushnell** arabteilung ce Street, Unit 1<sup>.</sup> ill, Ontario L4B 2M9

Was Produkte anbelangt, die nicht in den U.S.A. oder in Kanada gekauft wurden, erfragen Sie bitte die g ültigen Garantiebedingungen bei Ihrem örtlichen H ändler. Innerhalb Euro pas kann die Firma Bushnell unter folgender Adresse kontaktiert werden:

BUSHNELL Performance Optics Gmbh European Service Centre MORSESTRASSE 4 D- 50769 K ÖLN DEUTSCHLAND Tel: +49 (0) 221 709 939 3 Fax: +49 (0) 221 709 939 8

Diese Gew ährleistung r äumt Ihnen besondere juristische Rechte ein. F ür die jeweiligen L änder gelten m öglicherweise l änderspezifische Rechte. ©2005 Bushnell Performance Optics

#### **Anmerkung bez üglich FCC Richtlinien:**

Dieses Ger ät wurde getestet und es wurde als mit den Vorschriften für ein digitales Ger ät der Klasse B übereinstimmend befunden, gem äss Teil B der FCC Vorschriften. Diese Vorschriften wurden entwickelt, um innerhalb eines Wohnhauses einen vern ünftigen Schutz vor gefährlichen Interferenzen zu gew ährleisten. Dieses Ger ät erzeugt und verwendet Radiofrequenzenergie und kann diese ausstrahlen und, wenn dieses nicht in Übereinstimmung mit der Bedienungsanleitung eingesetzt wird, kann es den Rundfunkverkehr empfindlich st ören. Es gibt jedoch keinerlei Garantie dafür, dass die St örung in einer bestimmten Einrichtung nicht auftritt. Wenn dieses Ger ät st örende Auswirkungen auf den Radio- oder Fernsehempfang haben sollte, die durch Aus- und Einschalten des Ger ätes festgestellt werden k önnen, ist es für den Ger ätenutzer m öglich, eine Behebung der St örung mit Hilfe einer oder mehrerer der folgenden Ma ßnahmen zu erreichen:

⊕

- · Neuausrichtung oder Neuplatzierung der Empfangsantenne.
- · Das Ger ät mit einem Ausgang eines Netzes verbinden, das in keinerlei Verbindung zu dem Netz steht, womit der Receiver verbunden ist.
- · Fragen Sie den Fachh ändler oder einen erfahrenen Radio- oder Fernsehtechniker um Rat.

Unter Beachtung der Vorschriften für ein digitales Ger ät gemäß Unterartikel B des Abschnitts 15 der FCC Richtlinien ist ein abgeschirmtes Interface-Kabel mit dem Ger ät zu verwenden.

**<sup>49</sup> <sup>48</sup>** Der Hersteller beh ält sich das Recht auf die Durchführung von Änderungen von Spezifikationen und Konstruktionsmerkmalen ohne jegliche  $\epsilon$ vorherige Ank ündigung oder Verpflichtung vor.

# **ITALIANO**

 $\bigcirc$ 

Grazie per aver scelto il monoculare digitale Bushnell® ImageView®. L'ImageView modello 11-8000 è uno strumento ottico esclusivo, che abbina un monoculare compatto di alta qualità ingrandimento 8, con una fotocamera digitale. Il monoculare ImageView entra nel taschino della camicia, è di facile, veloce utilizzo con una mano sola, perfetto per escursionisti, cacciatori e amanti della natura, che preferiscono viaggiare leggeri e non sempre hanno libere entrambe le mani. Mentre osservate un oggetto ravvicinato attraverso il monoculare, premete il pulsante dell'otturatore se vedete un'immagine che desiderate salvare e portare a casa. Tornati a casa, collegate il monoculare al computer per vedere, salvare, stampare e inviare via email le foto delle vostre entusiasmanti avventure escursionistiche.

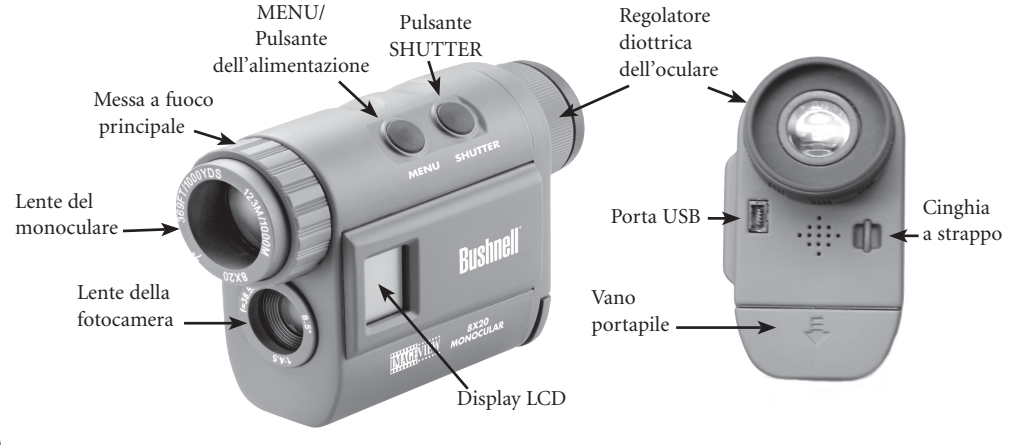

## **GUIDA DI CONSULTAZIONE RAPIDA: BUSHNELL IMAGEVIEW 11-8000**

**INSTALLAZIONE DELLE PILE**

Inserite due pile ministilo AAA come indicato nel vano portapile, sotto l'oculare di ImageView.

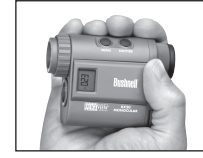

#### **REGOLAZIONE DEL MONOCULARE PER UNA VISIONE SODDISFACENTE**

Mirate il monoculare ad uno sfondo leggermente colorato, e ruotate la regolazione diottrica dell'oculare in una direzione fino a quando le 4 linee sottili del reticolo al centro sono nitide per la vostra visione. Mirate quindi ad un oggetto lontano, e ruotate la ghiera della messa a fuoco principale (intorno alla lente dell'obiettivo frontale) fino a quando l'immagine è nitida e a fuoco. Sia l'oggetto distante che le linee del reticolo sono adesso nitidamente a fuoco. Non dovrebbe essere necessario regolare ulteriormente le diottrie dell'oculare; usate semplicemente la messa a fuoco principale affinché i prossimi oggetti guardati siano nitidi per la visione e lo scatto di fotografie. Se portate gli occhiali, rovesciate i bordi di gomma dell'oculare.

#### **ACCENSIONE DELLA FOTOCAMERA**

Premete il pulsante MENU, quindi rilasciatelo quando vedete apparire lateralmente il display LCD. Vedrete un indicatore delle pile e 3 cifre, che rappresentano il numero delle foto scattate (attualmente conservate nella memoria interna). Quando scattate altre foto, il contatore si aggiorna. Per spegnere la fotocamera, premete, tenendolo premuto, il pulsante MENU. Come misura precauzionale, si consiglia di scaricare tutte le foto scattate prima di cambiare le pile o di mettere via la fotocamera inutilizzata per un lungo periodo (più di alcune settimane).

**50**

◈

11-8000 6LIM.indd 52-53 1/26/05 1:23:37 PM Download from Www.Somanuals.com. All Manuals Search And Download.<br>1/26/05 1:23:37 PM decays and the search And Download.

#### **GUIDA DI CONSULTAZIONE RAPIDA: BUSHNELL IMAGEVIEW 11-8000**

#### **VERIFICA DELLE IMPOSTAZIONI DELLA FOTOCAMERA**

Per ottenere i migliori risultati possibili, specialmente se le foto verranno stampate, accertatevi che la fotocamera sia impostata su alta qualità ("LQ" non appare sul display LCD-per selezionare qualità alta/bassa, fate riferimento alle istruzioni complete). Per istruzioni complete relative alla ripresa di filmati (modalità avi), allo scatto rapido di una serie di foto, o per cancellare una foto appena scattata, consultate la sezione "Selezione della modalità operativa".

#### **SCATTO DI UNA FOTO (CONSIGLI PER LA MIGLIORE QUALITÀ DELLE FOTO)**

Mantenendo il monoculare ImageView quanto più fermo possibile, con una o con entrambe le mani, premete leggermente il pulsante SHUTTER, usando l'estremità piatta di un dito. Appoggiarsi ad un albero, ad una parete, eccetera, può aiutare a limitare i movimenti della fotocamera mentre scattate la foto.

#### **UTILIZZO DELL'IMAGEVIEW CON IL COMPUTER**

PRIMA DI COLLEGARE L'IMAGEVIEW A UN COMPUTER, se il sistema operativo del computer è Windows 95/98SE, installate innanzitutto il driver contenuto nel CD-ROM, seguendo le istruzioni della sezione "Installazione del software". Per ogni altro sistema operativo Windows, installate Roxio® PhotoSuite 5, seguendo le istruzioni sullo schermo (a meno che non preferite usare un diverso un software fotografico). Collegate quindi l'ImageView al computer mediante il cavo USB in dotazione, usando una porta USB del computer (evitate gli hub USB). La sezione "Scaricamento delle foto in un computer" contiene istruzioni dettagliate per il trasferimento delle foto da ImageView a un PC.

#### **ISTRUZIONI PER L'USO**

#### **ACCENSIONE E SPEGNIMENTO DELLA FOTOCAMERA**

Inserite due pile alcaline ministilo AAA secondo le polarità indicate all'interno del vano portapile, situato sotto l'oculare sul retro del monoculare. Accendete la fotocamera premendo e mantenendo premuto il pulsante MENU finché non appare il display e la fotocamera emette un segnale acustico. Per spegnere la fotocamera, premete e mantenete premuto il pulsante MENU finché il display non si spegne. La fotocamera si spegne automaticamente per ridurre il consumo delle pile se non viene premuto alcun pulsante per due minuti.

#### **MESSA A FUOCO E SCATTO DI UNA FOTO**

Se portate gli occhiali, potreste preferire di rovesciare i bordi di gomma dell'oculare. Mirate il monoculare ad uno sfondo leggermente colorato, e regolate la diottria per il vostro occhio ruotando l'oculare in senso orario o antiorario fino a quando le 4 linee sottili del reticolo al centro sono nitide per la vostra visione. Ruotate quindi la ghiera della messa a fuoco principale (intorno alla lente dell'obiettivo frontale) fino a quando anche l'immagine dell'oggetto osservato è nitida e a fuoco. Per scattare una nuova foto, premete il pulsante SHUTTER. Per scattare foto di oggetti a distanze diverse, non cambiate la regolazione diottrica, ma usate semplicemente la messa a fuoco principale. Per ottenere i migliori risultati, tenete quanto più fermo possibile l'ImageView, e premete leggermente il pulsante SHUTTER usando l'estremità piatta del vostro dito, anziché "colpire" il pulsante con la punta del dito.

#### **SELEZIONE DELLA MODALITÀ OPERATIVA**

Premendo brevemente il pulsante MODE si passa attraverso varie modalità e impostazioni speciali della fotocamera; per ciascuna modalità, scorribile dando un leggero colpetto sul pulsante MENU, si visualizzano un'icona o un simbolo (indicati in parentesi qui sotto), che lampeggerà a meno che non sia selezionata o confermata con il pulsante SHUTTER (l'icona cesserà di lampeggiare). Se non si preme nessun pulsante entro cinque secondi, la fotocamera ritorna al normale funzionamento. Le modalità/impostazioni vengono visualizzate nel seguente ordine. **<sup>53</sup>**

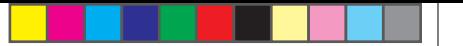

- si torna all'impostazione della modalità autoscatto e la si disattiva. • **Autoscatto (**  $\overline{Q}$ **)** : seleziona il timer automatico; la foto sarà scattata 10 secondi dopo che si è premuto il pulsante SHUTTER. Questa modalità è utile per evitare foto sfocate causate dall'urto della fotocamera quando questa viene posata su una superficie piatta, specialmente in condizioni di luce bassa. Una volta impostata, la fotocamera rimane in modalità autoscatto fino a quando non
- Scatto ripetuto (  $\Box$  ) : Premendo e mantenendo premuto il pulsante SHUTTER, si prende una serie rapida di 3 foto consecutive, ad un intervallo di circa 1 secondo da una foto all'altra. Come per la modalità autoscatto, la fotocamera rimane in questa modalità fino a quando non la si cambia, oppure fino a quando la memoria della fotocamera è piena. Questa situazione viene indicata dal display che visualizza "FUL" e viene emesso un segnale acustico.
- **Qualità alta/bassa (LQ) :** Quando viene visualizzato "LQ", premendo "OK" la fotocamera viene impostata sulla modalità bassa risoluzione (320x240 pixel)-l'icona "LQ" cesserà di lampeggiare. La modalità LQ permette di conservare un numero maggiore di foto nella memoria prima che le scaricate, ma presenta lo svantaggio di una qualità inferiore delle foto. Per riportare la fotocamera all'alta risoluzione, tornate alla modalità LQ e premete di nuovo SHUTTER("LQ" non sarà più visualizzato). Quando l'icona LQ scompare, la fotocamera è in modalità alta risoluzione (640x480 pixel), per la migliore qualità delle foto.
- Modalità AVI: ( $\Box$ ) : Questa modalità imposta la fotocamera per la ripresa di brevi filmati (file .avi) anziché fotografie. Una volta attivata questa modalità (premete il pulsante SHUTTER mentre l'icona del filmato lampeggia), tenendo premuto il pulsante SHUTTER verrà ripreso un

filmato avi fino a quando non viene rilasciato il pulsante (oppure fino a quando la memoria non è piena). Quando viene rilasciato il pulsante SHUTTER, la fotocamera torna alla normale modalità fotografica (sempre che la memoria non sia esaurita). Se si desidera fare altre riprese di filmati, ripetere la procedura descritta per impostare di nuovo la modalità AVI.

- **Impostazione della frequenza di alimentazione (60/50 Hz):** L'impostazione della corretta frequenza della rete di alimentazione evita sfarfallii delle fotografie scattate in presenza di luci al neon. L'impostazione predefinita è "60" Hz (alternante), corrispondente alla frequenza di rete negli Stati Uniti. Se adoperate la fotocamera in un paese in cui la frequenza di rete è 50 Hz, premete SHUTTER mentre lampeggia l'icona "50" per selezionare questa frequenza.
- **Cancella l'ultima (**  $\mathbf{w}$ **):** Premendo SHUTTER quando lampeggia l'icona di "Cancella l'ultima", verrà cancellata (rimossa dalla memoria della fotocamera) l'ultima foto scattata.
- **Cancella tutte (**  $\overline{\mathbf{w}}_{\text{av}}$  **):** Ouando viene selezionata questa modalità, la parola "ALL" appare accanto all'icona del cestino, e sul display lampeggerà il numero totale delle foto scattate. Premete e mantenete premuto il pulsante SHUTTER per cancellare l'intero contenuto della memoria. Sentirete un segnale acustico che diventerà più intenso mentre le foto vengono cancellate. Terminata la cancellazione, il numero delle foto visualizzato torna a zero. Se non viene premuto alcun pulsante per 5 secondi, la fotocamera torna in modalità stand-by. Questa modalità offre un modo veloce di cancellare la memoria dopo aver scaricato le foto in un computer, in modo che la fotocamera sia pronta a memorizzare il massimo numero possibile di nuove foto.

**55**

 $\bigoplus$ 

 $\langle \spadesuit \rangle$ 

#### **ALTRE ICONE SUL DISPLAY**

• Indicatore pile ( $\mathbb{Z}$ ): Mostra la carica rimanente nelle pile. Quando l'icona è piena solo per un terzo, sostituite le pile al più presto possibile. Non dimenticate di portare con voi un set di pile di riserva durante un lungo viaggio, o quando vi recate ad avvenimenti da non perdere.

# $\sqrt{N}$

 **ATTENZIONE:** Prima di rimuovere o sostituire le pile, accertatevi di avere scaricato tutte le foto dalla fotocamera (leggete le istruzioni più avanti). La memoria della fotocamera dipende dalle pile e le foto andranno perse se estraete le pile o lasciate che si scarichino completamente.

• Collegamento al PC (PC): quando la fotocamera è collegata al PC tramite il cavo USB fornito in dotazione, viene visualizzata l'icona "PC". Nota: quando è collegata ad un PC, la fotocamera si accende automaticamente e, per risparmiare le pile, come alimentazione per lo scarico delle foto, usa la connessione USB.

#### **UTILIZZO DELL'IMAGEVIEW CON IL COMPUTER**

#### **Requisiti dEL sistema**

⊕

Pentium 166 o almeno processore equivalente (si raccomanda un Pentium II 266) Windows 98/ME/Windows 2000/XP Almeno 32MB di RAM Porta USB (non collegate la fotocamera utilizzando un hub USB) Almeno 200 MB di spazio sul disco rigido, con ulteriori 65MB per IE e Direct X Driver CD-ROM Monitor Super VGA e scheda video

### **INSTALLAZIONE DEL SOFTWARE**

#### **Importante: NON COLLEGATE IL MONOCULARE IMAGEVIEW AL COMPUTER SENZA AVERE PRIMA INSTALLATO IL SOFTWARE DEL DRIVER (solo per Windows 98/98SE**)

Inserite il disco CD-ROM fornito in dotazione. Si avvierà automaticamente e visualizzerà la schermata di installazione di PhotoSuite.

Prima di collegare la fotocamera per lo scarico, gli utenti di Windows 98 devono installare il driver (fate clic su "Installa Driver"). **Windows 2000, ME e XP non richiedono un driver.**

A meno che non abbiate già un software per il foto editing che intendete usare, fate clic sul pulsante per installare PhotoSuite (compatibile con Windows 98/98SE/2000/ME/XP).

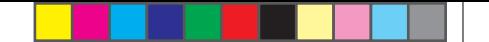

#### **SCARICAMENTO DELLE FOTO**

Se usate Windows 98/98SE, accertatevi di aver già installato il driver.

Collegate la fotocamera al PC usando il cavo USB fornito in dotazione. La fotocamera sarà riconosciuta come "dispositivo di memoria di massa", che funzionerà esattamente come un disco rigido esterno (se il vostro sistema operativo è Windows XP, potete semplicemente fare la vostra selezione dalla finestra delle opzioni che apparirà quando collegate l'ImageView, e ignorate le istruzioni di seguito riportate).

Aprite Esplora Risorse o "Risorse del computer"; la fotocamera sarà visualizzata come icona di un nuovo "Disco rimovibile". Aprite questo "Disco", e trovate le vostre foto (file .jpg) dentro le cartelle.

Fate clic sul file di una foto, o usate "Modifica>Seleziona tutte" se volete scaricare tutte le foto. Selezionate quindi "Sposta nella cartella..." nel menu "Modifica" di Windows. Potete scegliere una cartella esistente("Immagini") oppure creare una nuova cartella, nella posizione e con il nome da voi desiderati. Fate quindi clic su "OK" e le vostre foto saranno trasferite dalla fotocamera a quella cartella sul vostro disco rigido. Se lo preferite, potete anche copiare e incollare o trascinare i file delle foto dal "Disco" della fotocamera alla posizione preferita sul disco rigido del computer.

La fotocamera può adesso venire scollegata-Gli utenti Windows 2000 devono prima di tutto fare clic sull'icona "Unità di memoria di massa USB" sulla barra delle applicazioni (per trovarla, spostate il cursore del mouse sopra le icone nell'angolo in basso a destra dello schermo) e seguite le istruzioni del PC per fermare e rimuovere questa unità USB.

Per vedere e modificare le vostre foto, potete usare PhotoSuite (incluso nel CD), o un altro qualsiasi software di foto editing. Selezionate "File>Apri" nei menu in alto e andate alla cartella contenente i file della fotocamera già trasferiti. Fate riferimento al manuale istruzioni del software fotografico o al menu Guida per informazioni dettagliate su come modificare, salvare di nuovo e stampare le foto.

Per vedere i file dei filmati (file .avi), aprite Media Player di Windows (se non è già installato nel PC, scaricatelo gratis da Microsoft. com) e aprite il file avi dalla posizione dove lo avete già salvato. Con le versioni più recenti di Media Player, è possibile trascinare il file del filmato dalla sua posizione alla finestra di Media Player, e la proiezione avrà inizio automaticamente. Per aprire e riprodurre filmati avi, si può anche usare QuickTime, pre-installato su molti computer (o disponibile come download gratuito da Apple.com).

#### **COME AVERE CURA DELLE LENTI**

Il monoculare Bushnell vi assicura anni e anni di servizio senza problemi purché se ne abbia la stessa cura che si dedicherebbe a qualsiasi strumento ottico di precisione. Non esporre l'ImageView a un'umidità eccessiva.

- 1. Riponete il monoculare con l'oculare abbassabile in gomma flessibile in posizione completamente estesa, per evitare che sia sottoposto a inutili sollecitazioni prolungate e che si usuri.
- 2. Evitate urti al monoculare e fate attenzione a non farlo cadere.
- 3. Riponete il monoculare in un luogo fresco e asciutto.
- 4. ATTENZIONE: Non osservate mai direttamente il sole o un'altra sorgente luminosa attraverso il monoculare, in quanto si possono subire gravi lesioni, compresa la perdita della vista.
- 5. Non esponete mai il monoculare ImageView a quantità eccessive di un liquido di qualsiasi natura, in quanto il prodotto non è impermeabile all'acqua o all'umidità della nebbia.
- 6. Se non userete il monoculare per un lungo periodo di tempo, estraete le pile da ImageView (accertatevi prima che tutte le foto memorizzate siano state scaricate).

#### **PULIZIA**

- 1. Spolverate le lenti soffiandovi (o adoperate un pennellino morbido per lenti).
- 2. Per ripulire le lenti dallo sporco o da impronte digitali, adoperate un panno di cotone morbido, passandolo con movimenti circolari. Utilizzando un panno ruvido o strofinando eccessivamente si possono graffiare le lenti e anche danneggiarle irreversibilmente. Per la pulizia ordinaria delle lenti è ideale un panno apposito in microfibre, reperibile nella maggior parte dei negozi di articoli fotografici.
- 3. Per una pulizia più accurata si possono usare salviette per lenti e un detergente apposito o alcol isopropilico. Applicate sempre il liquido alla salvietta, mai direttamente alle lenti.

**58**

◈

## 11-8000 6LIM.indd 60-61 126/05 1:23:39 PM Download from Www.Somanuals.com. All Manuals Search And Download.<br>11-8000 6LIM.indd 60-61 126/05 1:23:39 PM decrees the search of the search and Download.

♠

**59**

#### **GARANZIA LIMITATA PER DUE ANNI**

Si garantisce che questo prodotto Bushnell® sarà esente da difetti di materiale e fab bricazione per due anni a decorrere dalla data di acquisto. In caso di difetto durante il periodo di garanzia, a nostra discrezione ripareremo o sostituiremo il prodotto purché sia restituito franco destinatario. Sono esclusi dalla garanzia eventuali danni causati da abuso, maneggiamento improprio, installazione o manutenzione eseguiti da persone non autorizzate dal servizio di assistenza Bushnell.

- A un prodotto restituito e coperto da questa garanzia occorre allegare quanto segue.
- 1) Assegno/ordine di pagamento per l'importo di 10 \$US per coprire i costi di spedizione.
- 2) Nome e indirizzo da utilizzare per la restituzione del prodotto.
- 3) Una spiegazione del difetto.

4) Scontrino riportante la data di acquisto.

 5) Il prodotto deve essere imballato in una scatola robusta, per prevenire danni durante il tra sporto, e va spedito franco destinatario a uno dei seguenti indirizzi.

## **Recapito negli Stati Uniti Recapito in Canada**<br>
Bushnell Performance Optics<br>
Bushnell Performance

⊕

Attn.: Repairs<br>8500 Marshall Drive

Bushnell Performance Optics<br>Attn.: Repairs 8500 Marshall Drive 25A East Pearce Street, Unit 1 Richmond Hill, Ontario L4B 2M9

Per prodotti acquistati fuori degli Stati Uniti o del Canada, rivolgersi al rivenditore per le clausole pertinenti della garanzia. n Europa si può anche contattare la Bushnell a al seguente recapito.

BUSHNELL Performance Optics Gmbh European Service Centre MORSESTRASSE 4 D- 50769 K ÖLN GERMANIA N. telefonico: +49 (0) 221 709 939 3 N. di fax: +49 (0) 221 709 939 8

Questa garanzia dà specifici diritti legali. Eventuali altri diritti variano da una nazione all'altra. ©2005 Bushnell Performance Optics

#### **Dichiarazione relativa alla normativa FCC (Federal Communications Commission)**

In base alle prove eseguite su questo apparecchio, se ne è determinata la conformità ai limiti relativi ai dispositivi digitali di Classe B, secondo la Parte 15 delle norme FCC. Tali limiti sono stati concepiti per fornire una protezione adeguata da interferenze pericolose in ambiente domestico. Questo apparecchio genera, utilizza e può irradiare energia a radiofrequenza e, se non installato e utilizzato secondo le istruzioni, può causare interferenze dannose per le comunicazioni radio. Tuttavia, non esiste alcuna garanzia che, in uno specifico impianto, non si verificheranno interferenze. Se questo apparecchio causasse interferenze dannose per la ricezione dei segnali radio o televisivi, determinabili spegnendolo e riaccendendolo, si consiglia di tentare di rimediare all'interferenza con uno o più dei seguenti metodi.

· Cambiare l'orientamento dell'antenna ricevente o spostarla.

· Aumentare la distanza tra l'apparecchio e il ricevitore. · Collegare l'apparecchio a una presa inserita in un circuito diverso da quello a cui è collegato il ricevitore. · Rivolgersi al rivenditore o a un tecnico radio/TV qualificato.

Per soddisfare la conformità di questo apparecchio ai limiti relativi ai dispositivi digitali di Classe B, secondo la Parte 15 delle norme FCC occorre adoperare con esso un cavo di interfaccia schermato.

I dati tecnici e progettuali sono soggetti a modifiche senza preavviso o obbligo da parte del produttore.

 $\epsilon$ **<sup>61</sup> <sup>60</sup>**

♠

Parabéns pela aquisição de um monóculo digital Bushnell® ImageView®. O modelo ImageView número 11-8000 é um dispositivo óptico como nenhum outro, combinando um monóculo de alta qualidade e potência (8x) e uma câmara digital. Ele é suficientemente pequeno para caber no bolso de sua camisa, oferecendo uma operação fácil, rápida, com a utilização de apenas uma mão, para qualquer hiker, caçador ou entusiasta da natureza que goste de viajar sem carregar peso e que, muitas vezes, não dispõe ambas as mãos livres. Ao observar em close-up pelo monóculo, basta pressionar o botão shutter (obturador) se você identificar imagens que deseja gravar e levar para casa. E, ao retornar, simplesmente conecte o monóculo ao computador para visualizar, gravar, imprimir ou enviar por e-mail as fotografias tiradas durante sua grande aventura ao ar livre.

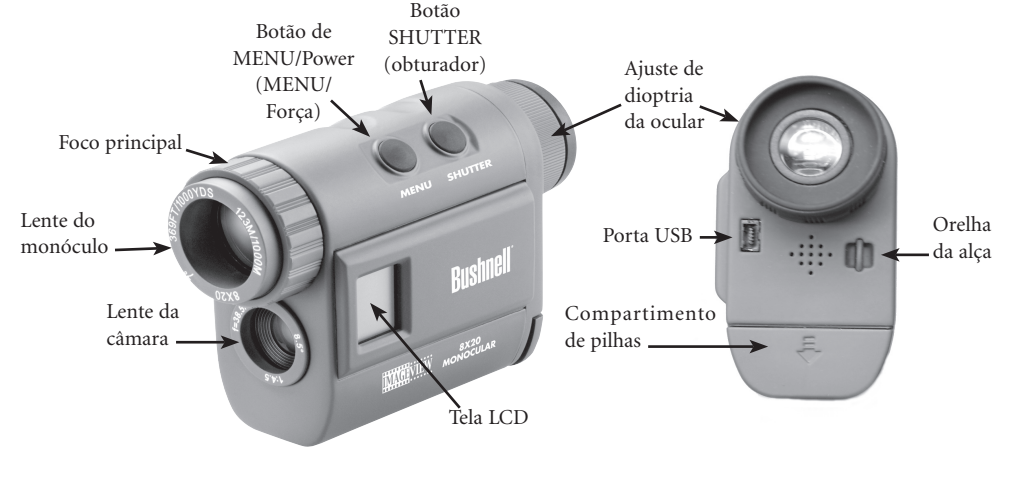

#### **GUIA DE CONSULTA RÁPIDA: BUSHNELL IMAGEVIEW 11-8000**

#### **INSTALE AS PILHAS**

Insira duas pilhas alcalinas de tamanho AAA, conforme indicado no compartimento de pilhas abaixo da ocular do ImageView.

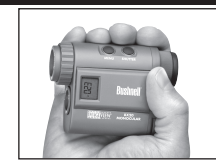

#### **AJUSTE A OCULAR PARA UMA POSIÇÃO CONFORTÁVEL DE OBSERVAÇÃO**

Aponte o monóculo para um plano de fundo de cor clara e gire o ajuste de dioptria da ocular num ou outro sentido até que as 4 linhas finas pretas do retículo no centro fiquem o mais nítido possível para a sua visão. Em seguida, aponte para um objeto à distância e gire o anel de foco principal (ao redor da lente objetiva frontal) até que o foco esteja nítido. Agora, tanto o objeto à distância como as linhas do retículo devem parecer nítidos. A dioptria da ocular não deve necessitar ajustes adicionais. Use apenas o foco principal para assegurar que o objeto focado se encontre nítido para observações e fotografias futuras. Se estiver usando óculos, talvez prefira baixar a viseira de borracha.

#### **LIGUE A CÂMARA**

Pressione o botão MENU e solte-o quando aparecer o display de LCD ao lado. Você verá um indicador de pilhas e 3 dígitos, que indicam o número de fotografias tiradas (atualmente armazenadas na memória interna). O contador avançará à medida que novas fotografias forem tiradas. Para desligar a câmara, aperte e mantenha o botão MENU pressionado. Como precaução, você deve fazer o download de todas as fotografias antes de trocar as pilhas ou ao guardar a câmara, caso vá ficar em desuso por um longo período (mais de algumas poucas semanas).

**62**

◈

**63**

## **GUIA DE CONSULTA RÁPIDA: BUSHNELL IMAGEVIEW 11-8000**

#### **VERIFIQUE AS CONFIGURAÇÕES DA CÂMARA**

Para obter melhores resultados, certifique-se de que a câmara está configurada em alta qualidade (a configuração "LQ" não aparece no display LCD – consulte as instruções completas para a configuração de baixa/alta qualidade da fotografia), principalmente se você pretende imprimir as fotografias. Consulte "Como mudar modos de operação" para instruções completas sobre como fazer clipes de filme (modo avi), tirar uma seqüência rápida de fotografias ou excluir a fotografia recém tirada.

#### **TIRE UMA FOTOGRAFIA (DICAS PARA FOTOGRAFIAS DE QUALIDADE SUPERIOR)**

Segurando o monóculo ImageView o mais firme possível, com uma ou duas mãos, pressione levemente o botão SHUTTER (OBTURADOR) usando a extremidade achatada de seu dedo. Apoiarse contra uma parede, árvore, etc., também ajuda a evitar movimentos da câmara no momento de tirar as fotografias.

#### **COMO USAR O IMAGEVIEW COM SEU COMPUTADOR**

Se você estiver rodando o sistema operacional Windows 98/98SE em seu computador, instale primeiro o driver do CD-ROM, de acordo com as instruções em "Instalação do Software", antes de conectar o ImageView ao computador. Em qualquer sistema operacional do Windows, instale o Roxio® PhotoSuite 5 seguindo as instruções na tela (caso ainda não tenha instalado um outro software de fotografias de sua preferência). Conecte o cabo USB fornecido entre o ImageView e o computador, usando uma porta USB no próprio computador (evite o uso de "hubs" USB). Leia a seção "Como fazer o download de fotografias" encontrada mais adiante nesse manual para instruções detalhadas sobre a transferência de fotografias do ImageView ao PC.

#### **INSTRUÇÕES DE OPERAÇÃO**

#### **COMO LIGAR E DESLIGAR A CÂMARA**

Insira 2 pilhas alcalinas de tamanho AAA, conforme indicado no interior do compartimento de pilhas localizado abaixo da ocular na parte posterior do monóculo. Ligue a câmara pressionando e mantendo o botão MENU pressionado até que apareça o display e a câmara bipe. Para desligá-la, pressione e mantenha o botão MENU pressionado até que o display desligue. Se nenhum dos botões for pressionado por um período superior a dois minutos, a câmara desligará automaticamente para poupar a carga das pilhas.

#### **COMO FOCAR E TIRAR UMA FOTOGRAFIA**

Se estiver usando óculos, talvez prefira baixar a viseira de borracha. Aponte o monóculo para um plano de fundo de cor clara e ajuste a dioptria ao seu olho girando a ocular no sentido horário ou anti-horário até que as 4 linhas finas pretas do retículo no centro fiquem o mais nítido possível para a sua visão. Em seguida, gire o anel de foco principal (ao redor da lente objetiva frontal) até que o objeto focado também esteja nítido. Pressione o botão SHUTTER para tirar uma nova fotografia. Para tirar fotografias de objetos a diferentes distâncias, deixe a dioptria da ocular configurada na posição em que se encontra e simplesmente focalize com o anel de foco principal. Para obter melhores resultados, segure o ImageView em uma posição tão estável quanto possível, e pressione gentilmente o botão SHUTTER usando a extremidade achatada de seu dedo em vez de "bater com força" com a ponta do dedo.

#### **COMO MUDAR OS MODOS DE OPERAÇÃO**

Quando o botão MODE for pressionado rapidamente, será realizado um ciclo pelos diversos modos e configurações especiais da câmara. Um ícone ou símbolo correspondente (indicado abaixo em parênteses) será exibido no LCD para cada modo à medida que você passar por eles pressionando levemente o botão MENU, e piscará, exceto quando você selecionar ou confirmar com o botão SHUTTER (o ícone deixará de piscar). Se nenhum botão for pressionado por mais de 5 segundos, a câmara retornará à operação normal. Ao se movimentar pelos modos/configurações, eles aparecem na seguinte ordem: **65**

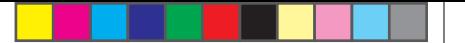

- no modo auto-temporizador até que você mude para o modo temporizador e desligue ela. • **Temporizador (Q):** seleciona o auto-temporizador, que fará com que a fotografia seja tirada com um atraso de 10 segundos após pressionar o botão SHUTTER. Isto é útil para evitar fotografias fora de foco, que podem resultar do impacto da câmara ao estar sobre uma superfície plana, principalmente em condições de baixa luminosidade. Uma vez configurada, a câmara permanecerá
- **Fotografias consecutivas ( ):** Tira uma série rápida de 3 fotografias consecutivas, em um intervalo de aproximadamente 1 segundo entre as fotografias, ao apertar e manter o botão SHUTTER pressionado. Assim como acontece com o temporizador, a câmara permanecerá neste modo até que você mude, ou até que sua memória esteja cheia. Isto é indicado por um display indicando "FUL" e um alarme de bipe.
- **Alta/Baixa qualidade (LQ):** Ao pressionar "OK" quando estiver sendo exibido "LQ", a câmara será configurada no modo de baixa resolução (320x240 pixels) – o ícone "LQ" deixará de piscar. O modo LQ permitirá armazenar um maior número de fotografias na memória antes que seja necessário fazer seu download, porém as fotografias serão de menor qualidade. Para reconfigurar a câmara em alta resolução, retorne ao modo LQ e pressione o SHUTTER novamente ("LQ" deixará de ser exibido). Quando o ícone LQ estiver desligado, a câmara se encontra no modo de alta resolução (640x480) para proporcionar melhor qualidade.
- **66 • Modo AVI: (** $\overline{M}$ **)** : Este modo configura a câmara para fazer clipes de filme de curta duração (arquivos .avi) em vez de tirar fotografias still. Após ativado (pressionar SHUTTER quando o ícone de filme estiver piscando), manter o botão SHUTTER pressionado criará um filme avi até que esse botão seja solto (ou até a memória estiver cheia). Após soltar o botão SHUTTER, a câmara retorna

à operação normal de tirar fotografias still (desde que ainda haja espaço disponível na memória). Repita novamente as etapas de configuração no modo AVI se desejar fazer outros clipes de filme. more movie clips.

- **Ajuste da freqüência elétrica: (60/50 Hz):** ajusta a freqüência elétrica correta para evitar "imagens trêmulas" em fotografias tiradas em ambientes com iluminação fluorescente. O valor padrão é "60" Hz, conforme usado nos Estados Unidos. Se você estiver usando a câmara em um país com freqüência de 50 Hz, pressione SHUTTER quando o ícone "50" estiver piscando para selecionar esta freqüência.
- **Remover a última ( ):** Pressionar SHUTTER quando o ícone "Delete Last" (Remover a última) estiver piscando removerá (apagará) da memória da câmara a última fotografia tirada.
- **Remover todas** ( $\mathbf{w}_{\text{m}}$ ): Quando este modo é selecionado, a palavra "ALL" (TODAS) aparece próxima ao ícone da lixeira e o número total de fotografias na memória piscará no display. Aperte e mantenha o botão SHUTTER pressionado para apagar todo o conteúdo da memória. Você escutará um ruído cujo volume aumenta à medida que as fotografias forem removidas. Quando este processo estiver concluído, o display do número de fotografias voltará a zero. Caso nenhum botão seja pressionado em um intervalo superior a 5 segundos, a câmara retornará ao modo de stand-by. "Delete All" (Remover todas) é uma forma rápida de limpar a memória após fazer o download das fotografias para o computador, de forma que a câmara estará novamente pronta para armazenar o maior número de fotografias possível.

 $\bigoplus$ 

**67**

#### **OUTROS ÍCONES DO DISPLAY**

• Indicador de carga das pilhas ( $\sqrt{2}$ ) : Mostra a quantidade de carga restante das pilhas. Quando apenas um terço do ícone estiver preenchido, você deve planejar a troca das pilhas em breve. Não esqueça de levar um conjunto extra de pilhas ao fazer viagens longas ou durante eventos importantes.

 $/$ 

 **ATENÇÃO:** Não esqueça de fazer o download de todas as fotografias (consulte as instruções abaixo) da câmara antes de retirar ou trocar as pilhas. A memória da câmara depende das pilhas e as fotografias serão perdidas se as pilhas forem removidas ou ficar totalmente sem carga.

• Conexão ao PC: Quando a câmara estiver conectada ao PC através do cabo USB fornecido será exibido o ícone "PC". Nota: quando a câmara é conectada a um PC, ela liga automaticamente e usa a conexão USB para alimentação de energia, a fim de conservar a carga das pilhas durante o download das fotografias.

#### **COMO USAR O IMAGEVIEW COM SEU COMPUTADOR**

#### **Requisitos do sistema:**

⊕

Pentium 166MMX (mínimo) ou equivalente (Recomenda-se o Pentium II 266) Sistemas operacionais Windows 98 / ME /2000 / XP Mínimo de 32 MB de RAM Porta USB (não conecte a câmara por um hub USB) Espaço mínimo de 200MB na unidade de disco rígido, com espaço adicional de 65MB para IE e Direct X Leitor de CD-ROM Monitor Super VGA e placa de vídeo

## **INSTALAÇÃO DO SOFTWARE**

#### **Importante: NÃO CONECTE O MONÓCULO IMAGEVIEW AO COMPUTADOR ANTES DE INSTALAR O SOFTWARE DO DRIVER (Isso se aplica apenas aos sistemas operacionais Windows 98/98SE)**

Insira o disco de CD-ROM fornecido. Ele inicializará automaticamente e exibirá o driver e a tela de instalação do PhotoSuite.

Os usuários de Windows 98 devem instalar o driver (clique em "Install Driver" - Instalar Driver) antes de conectar a câmara para fazer o download. **Windows 2000, ME e XP não requerem o driver.**

Clique no botão para instalar o PhotoSuite (compatível com Windows 98/98SE/2000/ME/XP), exceto se já possuir um software de edição de fotografias de sua preferência. **<sup>68</sup> <sup>69</sup>**

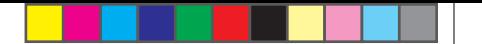

#### **COMO FAZER O DOWNLOAD DAS FOTOGRAFIAS**

Não esqueça de instalar o driver antes, caso esteja rodando Windows 98/98SE.

Conecte a câmara ao PC com o cabo USB fornecido. Ela será reconhecida como um "dispositivo de armazenamento de massa" e atuará da mesma maneira que um disco rígido externo. (Se você estiver rodando o Windows XP, basta selecionar entre as opções que aparecerão na janela ao conectar o ImageView e ignorar as instruções abaixo.)

Abra o Windows Explorer ou "Meu computador". A câmara aparecerá como um novo ícone de "Disco removível". Abra este "disco" e localize as fotografias (arquivos .jpg) no interior das pastas.

Clique sobre o arquivo de uma fotografia individual ou use "Edit>Select All (Editar>Selecionar todas)" caso pretenda fazer o download de todas as fotografias. Em seguida, selecione "Move to Folder (Mover para a Pasta)..." no menu "Edit" (Editar). Pode-se selecionar uma pasta existente (p.ex. "Minhas figuras") ou criar uma nova pasta com o endereço e nome desejados. Clique em "OK" e suas fotografias serão transferidas da câmara para aquela pasta na unidade rígida. Caso prefira, você poderá simplesmente copiar e colar ou arrastar e soltar os arquivos de fotografias do "Disco" da câmara para o local de sua escolha no disco rígido.

A câmara poderá então ser desconectada – os usuários de Windows 2000 devem primeiro clicar no ícone "USB mass storage device" (dispositivo de armazenamento de massa USB) na bandeja do sistema (movimente o cursor do mouse sobre os ícones no canto inferior direito da tela para encontrar isso). Siga as instruções de seu PC para parar e remover o dispositivo USB.

Para visualizar e editar suas fotografias, use o PhotoSuite (incluído no CD) ou qualquer outro software de edição de fotografias. Selecione "File>Open" (Arquivo>Abrir) nos menus superiores e vá até a pasta contendo os arquivos previamente transferidos da câmara. Consulte o manual de instruções do software de fotografias ou o menu Ajuda para detalhes específicos sobre edição, gravação e impressão das fotografias.

Para ver os arquivos de filmes (arquivos .avi), abra o Windows Media Player (que pode ser baixado gratuitamente em Microsoft. com caso não tenha sido fornecido com seu PC) e abra o arquivo avi a partir do local onde ele foi anteriormente gravado. Com as versões mais recentes do Media Player, pode-se simplesmente arrastar o arquivo do filme de seu endereço para a janela do Media Player e ele começa a reproduzir automaticamente. O QuickTime, pré-instalado em muitos computadores (podendo ser baixado gratuitamente da Apple.com) também pode ser usado para abrir e reproduzir os clipes de filme avi.

O seu monóculo Bushnell proporcionará muitos anos de serviço sem apresentar problemas se receber os cuidados usuais que devem ser dados a todo instrumento óptico delicado. Os monóculo ImageView não deve ser exposto à umidade excessiva.

- 1. Armazene o monóculo com a viseira de borracha flexível totalmente "para cima". Isso evita o esforço e desgaste excessivos na viseira com a posição rebaixada.
- 2. Evite bater ou derrubar o binóculo.
- 3. Armazene-o em um local fresco e seco.
- 4. CUIDADO: A observação direta do sol com o monóculo poderá ser muito prejudicial aos olhos.
- 5. Nunca exponha o monóculo ImageView a quantidades excessivas de líquido ou fluido, pois ele não é à prova d'água/embaçamento.
- 6. Retire as pilhas do ImageView caso não pretenda usá-lo por um longo período. (Não esqueça de fazer o download das fotografias antes de retirar as pilhas da câmara.)

#### **LIMPEZA**

- 1. Sopre toda a sujeira ou detritos depositados nas lentes (ou use uma escova macia para lentes).
- 2. Para retirar a sujeira ou marcas deixadas pelos dedos, limpe com tecido de algodão macio, usando movimentos circulares. A utilização de um pano áspero ou o atrito desnecessário poderá arranhar a superfície da lente e causar danos irreversíveis. Um pano de limpeza de "microfibra" (encontrado na maioria das lojas que vende materiais fotográficos) é ideal para a limpeza rotineira dos materiais ópticos.
- 3. Para uma limpeza mais completa, pode-se usar um lenço especial para lentes com fluido de limpeza "tipo fotográfico" ou com álcool isopropílico. Coloque sempre o fluido sobre o pano de limpeza, nunca diretamente sobre a lente.

**70**

⊕

♠

**71**

#### **GARANTIA LIMITADA DE DOIS ANOS**

Seu produto Bushnell® oferece uma garantia contra defeitos nos materiais e fabricação por um período de dois anos após a data de compra. Caso haja um defeito durante o prazo vigente desta garantia, iremos, segundo nossa discrição, reparar ou substituir o produto, desde que você remeta o mesmo com porte postal pré-pago. Esta garantia não cobre danos causados pelo uso indevido, manuseio impróprio e a instalação ou ma nutenção realizada por qualquer outra empresa ou indivíduo, exceto o Departamento de Serviços Autorizados da Bushnell (Bushnell Authorized Service Department).

Toda devolução feita sob esta garantia deverá incluir os itens relacionados abaixo:

- 1) Um cheque/money order no valor de US\$ 10,00 para cobrir o custo de porte e manuseio
- 2) Nome e endereço para a devolução do produto
- 3) Uma explicação do defeito
- 4) Comprovante da data de compra
- 5) O produto deverá ser embalado em uma caixa para transporte resistente, a fim de evitar danos durante o transporte, com porte de retorno pré-pago ao endereço relacionado abaixo:

#### **Nos EUA envie para: No CANADÁ envie para:**

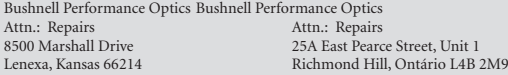

Para produtos adquiridos fora dos Estados Unidos ou Canadá, entre em contato com seu revendedor local, para obter informações de garantia aplicáveis ao produto adquirido. Na Europa, contate a Bushnell em:

BUSHNELL Performance Optics Gmbh European Service Centre (Centro de Serviço na Europa) MORSESTRASSE 4 D- 50769 KÖLN **ALEMANHA** Tel: +49 (0) 221 709 939 3 Fax: +49 (0) 221 709 939 8

Esta garantia concede-lhe direitos legais específicos. Você poderá ter outros direitos, que variam de país para país. © 2005 Bushnell Performance Optics

#### **Nota da FCC:**

Este equipamento foi testado e verificou-se que cumpre com os limites para um dispositivo digital Classe B, de acordo com a Parte 15 das regras da FCC. Esses limites são estabelecidos para oferecer proteções adequadas contra a interferência prejudicial em uma instalação residencial. Este equipamento gera, usa e pode irradiar energia de radiofreqüência e, se não for instalado e usado de acordo com as instruções, poderá causar interferência prejudicial nas radiocomunicações. Entretanto, não há garantia de que não ocorrerão casos de interferência em determinadas instalações. Se este equipamento causar interferência prejudicial na recepção de rádio ou televisão (a qual poderá ser determinada ligando-se e desligando-se o equipamento), tente corrigir o problema adotando uma ou mais das medidas seguintes:

- · Reoriente ou mude o lugar da antena receptora. · Aumente a distância entre o equipamento e receptor. · Conecte o equipamento em uma tomada que faça parte de um circuito diferente daquele onde o receptor se encontra conectado.
- · Consulte um representante ou um técnico experiente em rádio/televisão para auxílio.

O cabo de interferência blindado deve ser usado com o equipamento para cumprir os limites de dispositivo digital segundo a Sub-parte B da Parte 15 das Regras da FCC.

Projetos e especificações estão sujeitos a mudanças sem aviso prévio ou obrigação por parte do fabricante.

 $\epsilon$ 

**72**

◈

 $\bigoplus$ 

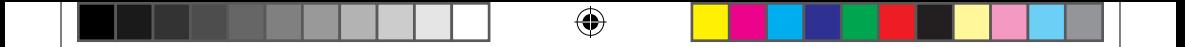

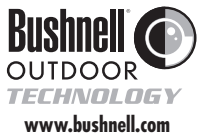

**©2005 Bushnell Performance Optics**

11-8000 6LIM.indd 76 Download from Www.Somanuals.com. All Manuals Search And Download.<br>
(1/26/05 1:23:45 PM

Free Manuals Download Website [http://myh66.com](http://myh66.com/) [http://usermanuals.us](http://usermanuals.us/) [http://www.somanuals.com](http://www.somanuals.com/) [http://www.4manuals.cc](http://www.4manuals.cc/) [http://www.manual-lib.com](http://www.manual-lib.com/) [http://www.404manual.com](http://www.404manual.com/) [http://www.luxmanual.com](http://www.luxmanual.com/) [http://aubethermostatmanual.com](http://aubethermostatmanual.com/) Golf course search by state [http://golfingnear.com](http://www.golfingnear.com/)

Email search by domain

[http://emailbydomain.com](http://emailbydomain.com/) Auto manuals search

[http://auto.somanuals.com](http://auto.somanuals.com/) TV manuals search

[http://tv.somanuals.com](http://tv.somanuals.com/)